Bakalářská práce 2020

# **Památka v digitálním světě**

Barbora Magulová

Univerzita Tomáše Bati ve Zlíně

## **ABSTRAKT**

Tématem mé bakalářské práce je vytvoření památky v digitálním světě. Jako nosné médium jsem si zvolila plakát, který je nejrozšířenější tiskovinou. Na tuto tradiční formu sdělení navazuji rozšířenou realitou, rychle se zdokonalující technologií těšící se velké oblibě u uživatelů. V teoretické části své práce jsem se zaměřila především na možnosti, které tato technologie nabízí, ať už pro uživatele nebo pro tvůrce. Snadno by tedy měla posloužit jako rozcestník pro designéry, kteří s touto technologií zatím nepřišli do kontaktu, ale rádi by se s ní seznámili. Kromě toho se zabývám také historií a principy fungování nejen rozšířené, ale také virtuální reality, protože obě technologie jsou úzce spjaty.

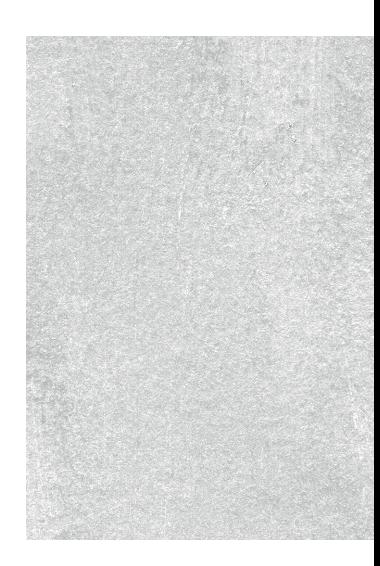

## **ABSTRACT**

The topic of my bachelor thesis is the creation of monument in the digital world. As the medium, I chose the poster, which is the most widespread printed matter. I am expanding the traditional form of communication with augmented reality, which is developing rapidly and is gaining great popularity among users. I focused the theoretical part of my work on the possibilities that this technology offers, for users or developers. So it should easily serve as a manual for designers who have not yet come into contact with this technology, but would like to explored it. Except it, I also deal with the history and operating principles not only augmented but also virtual reality, because both technologies are closely connected.

### **Klíčová slova:**

rozšířená realita, augmented reality, plakát, pověsti, Brno, motion design, tiskoviny, grafický design, digitální design, legenda

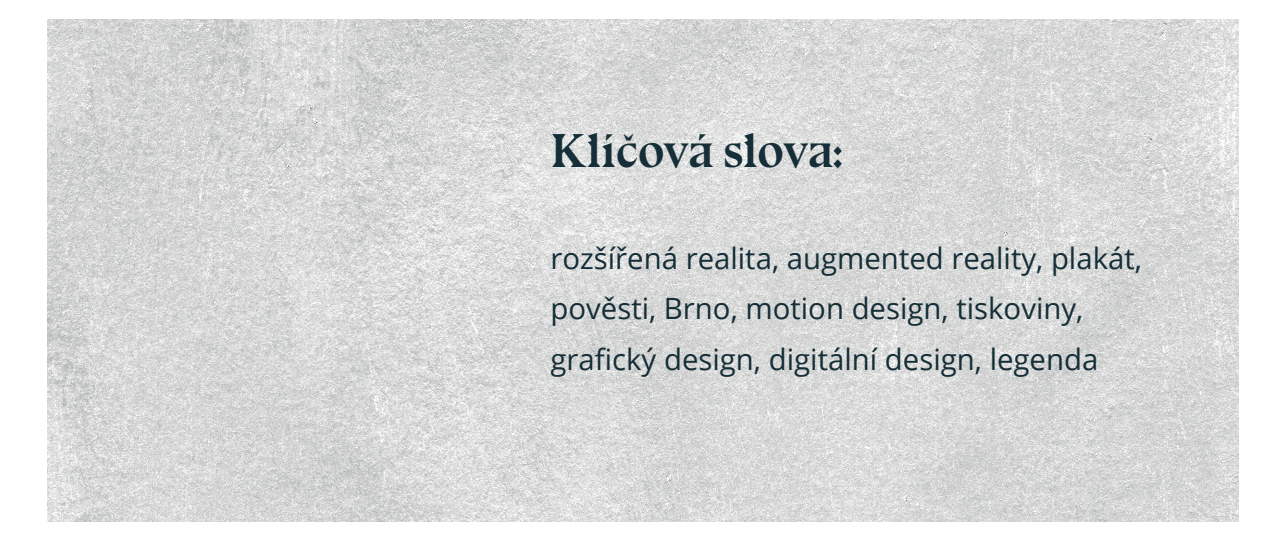

# **Poděkování**

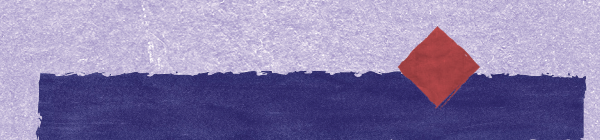

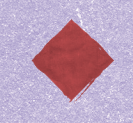

Na této stránce bych ráda poděkovala všem, kteří se mnou při tvorbě mé bakalářské práce sdíleli svůj čas, nadšení a zkušenosti. Děkuji panu MgA. Václavu Ondrouškovi, za správné směřování a sdílení svých zkušeností. Panu Mgr. Vítu Jakubíčkovi, který ochotně přijal oponenturu mé práce.

Dále bych ráda poděkovala své tetě, která ve mě už od mala probouzela zvědavost a lásku k historii. Stala se mi průvodkyní tajemnou minulostí a i při tvorbě této práce mě nenechala na holičkách a dělila se se mnou o své cenné znalosti. Velké poděkování patří také mým přátelům a rodině, kteří mi v byli oporou když už jsem byla s rozumem v koncích.

# **Úvod**

Tímto projektem se pokusím s použitím rozšířené reality oživit povědomí o méně známých brněnských pověstech, které se mezi Brňany od nepaměti tradovaly. Dříve ústním podáním, později byly zachyceny v tištěné podobě a nyní se je pokusím převyprávět v jazyce 21. století, v jazyce digitálního věku.

Díky sběratelům české i německé národnosti se tyto pověsti dochovaly dodnes a myslím, že by byla škoda nevyužít nové technologie k jejich znovuobjevení a přiblížení širší veřejnosti, ať už Brňanům či návštěvníkům moravské metropole. Brno je totiž plné příběhů o strašidlech, která žijí v městských domech nebo se zjevují na nejrůznějších veřejných prostranstvích – na náměstích, popravištích, u cest či kostelů. Nejvíce se strašidly samozřejmě hemží střed Brna, jeho historické centrum. Když jsem se poprvé s těmito pověstmi seznámila, velice mě překvapilo nepřeberné množství drobných příběhů, dalo by se říci, že nějaký malý strašidelný příběh na nás číhá na každém rohu. Nespočet lidí denně prochází ulicemi Brna, aniž by tušili, co se skrývá za zdmi okolních domů a rozšířená reality by je mohla poutavě uvést do tajemného fantasktního světa "za oponou", který lidskou mysl vždy vábil a přitahoval.

Konceptem samotným se pro mě stává návrh série plakátů s rozšířenou realitou, které oživí každodennost všední ulice.

Proč jsem si vybrala právě toto média? Rozšířenou realitu vnímám jako rychle se rozvíjející technologii, která si snadno získá pozornost bez ohledu na věk, pohlaví či zájmy uživatele. Z pohledu designéra mi rozšířená realita nabízí velice otevřený prostor, který zatím není zcela prozkoumaný a stále nemáme pevně definované co je jednoznačně správně nebo špatně a kudy povedou další cesty jejího rozvoje. Kromě série plakátů chci vytvořit také krátkou informační brožuru obsahující všechny pověsti, se kterými pracuji, celé jejich textové znění a mapku. Dále potom pohlednice s rozšířenou realitou, které mohou sloužit k propagačním účelům města Brna. A protože bych celý projekt ráda realizovala, láká mě i vidina stránky na sociální síti, která rozšíří povědomí o projektu.

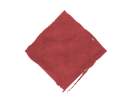

V teoretické části se nejdříve věnuji přiblížení dvou technologií, které s mým projektem úzce souvisí. První je virtuální realita. Ve své práci ji sice nevyužívám, ale je silně spjata s dalšími médii a proto se na chvíli zastavím alespoň u její definice a historie. Dále se přesuneme k asi nejdůležitějšímu bodu, rozšířené realitě. S tímto médiem jsou spojené i další kapitoly. Na rozšířenou realitu zaměřuji více pozornosti nejen proto, že je pro moji práci nejdůležitější, ale i z důvodu velmi rychlého a dynamického rozvoje tohoto média, které je podle mého názoru jednou z hlavních forem budoucí digitální tvorby. Na závěr teoretické části přijde řada na konkrétní technologie, které jsou přístupné i designérům a umělcům. Doufám, že celá práce poslouží jako manuál pro tvůrce, kteří s rozšířenou realitou zatím nepřišli do kontaktu, ale rádi by se s ní seznámili.

### **Úvod** 9

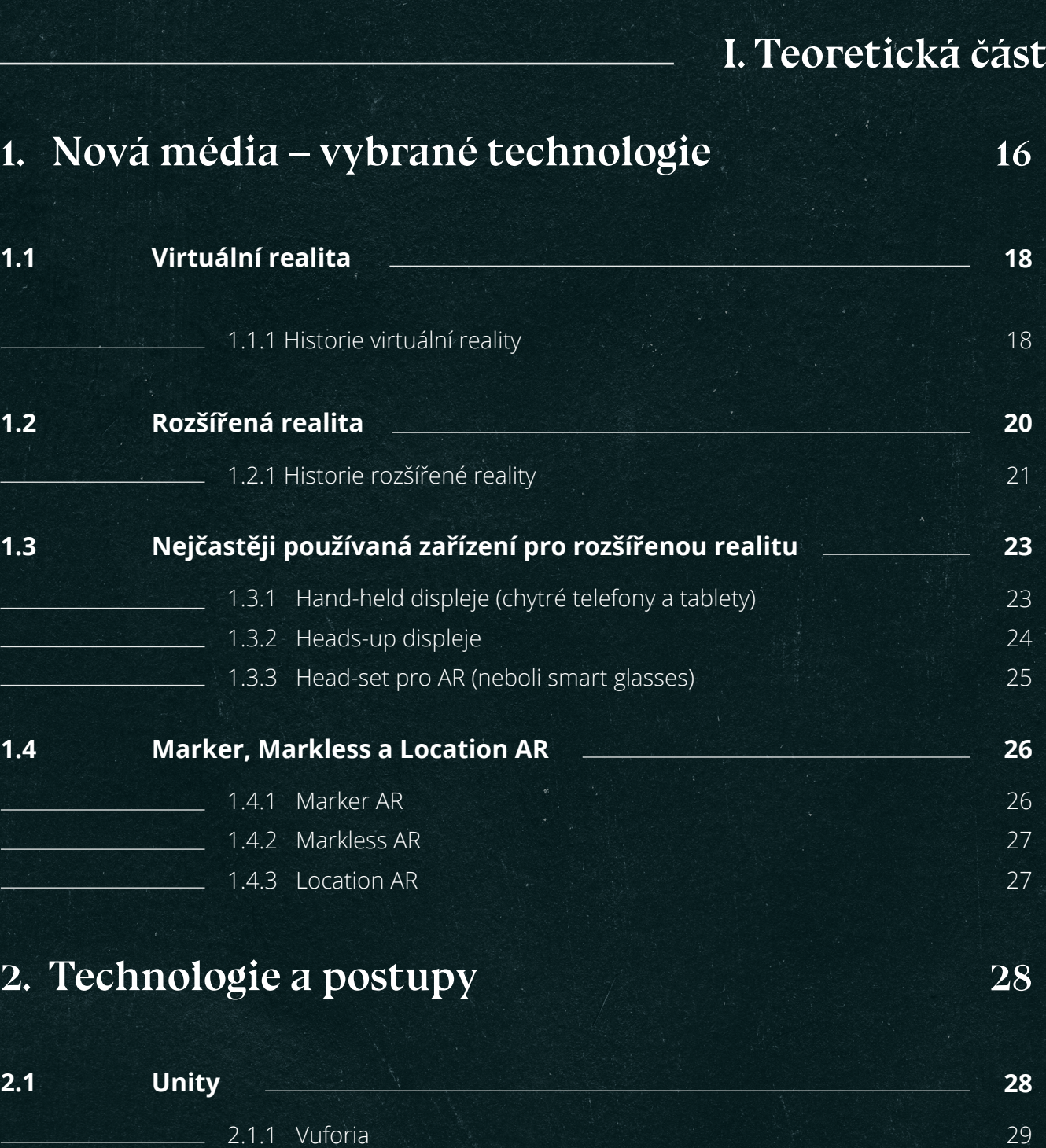

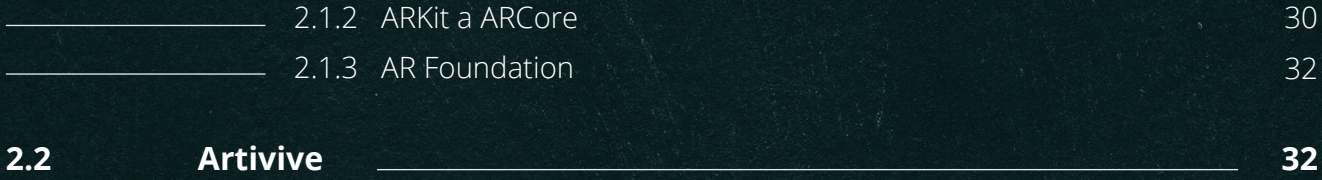

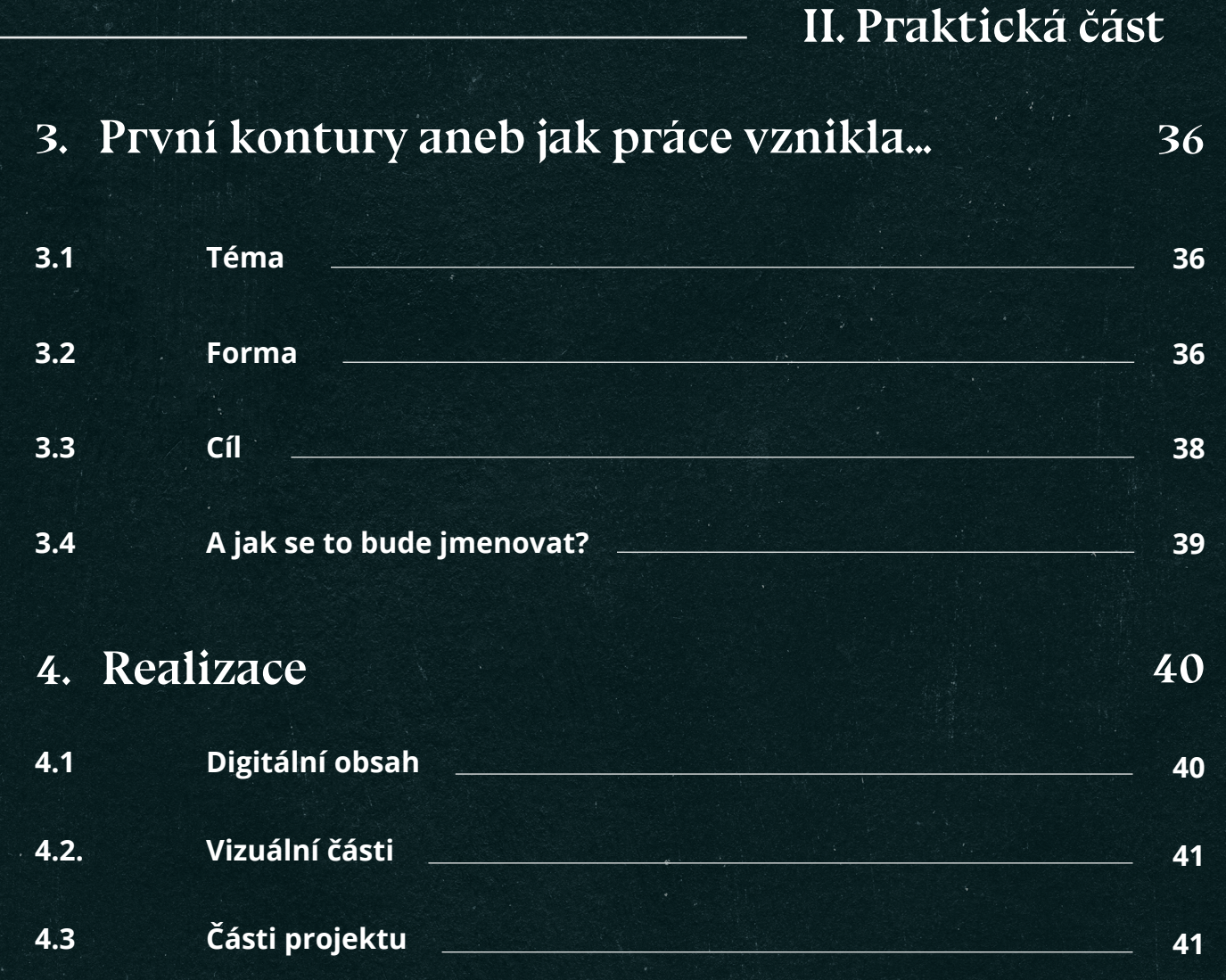

**Závěr**

**Seznam použité literatury**

**Seznam obrázků**

# **I. Teoretická část**

**15**

## **1 Nová média – vybrané technologie**

V dnešní době nová média začínají nabírat na obrátkách. Nejmodernější zařízení se objevují nejen v každodenním životě koncového zákazníka, ale stávají se také profesionálními nástroji v širokém spektru oborů lidské činnosti. Přestává se jednat o technologické výstřelky, ale získávají reálné využití a začínají pronikat hlouběji do mnoha oborů. Během průzkumu k práci mě některé obory zaujaly více než jiné a právě tyto bych chtěla dále více specifikovat.

Jedním z takových odvětví je třeba zdravotnictví. Dnešní technologie například umožňují lékařům vytvořit si 3D model pacienta na základě vyšetření počítačovým tomografem, který pak ulehčuje diagnostiku v předoperační fázi.

Dále bych chtěla zmínit automobilový průmysl, blíže společnost Škoda, která využívá nová média přímo ve výrobním procesu. Jako dobrý příklad si můžeme uvést pracovní postup z jejího závodu v Mladé Boleslavi. Videomappingová projekce zde pomáhá pracovníkům při nakládání sad komponentů na palety připravené k exportu. Laserové projektory označují správnou polohu části na paletě. O tomto postupu se zmiňuje automobilka na svých webových stránkách. Uvést můžeme také společnost Continental Barum, která používá virtuální realitu pro zaučování zaměstnanců, kteří se díky tomu rychleji adaptují do výrobního procesu. (Škoda auto, 2020)

Dále je potřeba vyzdvihnout stavebnictví, jak uvádí ve svém článku R. Werner na webu společnosti Systém On Line. Nová média pomáhají při výstavbě nových pracovních linek. Pro jakoukoliv pásovou výrobu je zásadní uspořádání pracovních postupů, aby byla výroba efektivní a rychlá. A právě při navrhování nových pracovních hal se používá rozšířená realita. Umožňuje vyzkoušení různých variací a napomáhá lepší představě při logistickém rozmístění jednotlivých pracovních stanic. Architekt se navíc halou může procházet a vnímat tak celý prostor ve všech prostorových souvislostech. (Werner, 2020)

Rozšířená realita pomáhá i v oblasti vzdělávání. K zapojení rozšířené reality do výuky stačí, aby měl každý žák svůj mobilní telefon a statická učebnice se rychle promění v interaktivní výukový prostředek podněcující mnohem víc zájem žáků o probírané učivo.

Jiří Kysela a Pavla Štorková, ve své práci Using Augmented Reality as a Medium for Teaching History and Tourism, považují za přednosti nových médií, kterými vynikají nad staršími, interaktivitu, multimediálnost, podporu komunikace a v neposlední řadě také zpětnou vazbu. Díky variabilitě jsme schopni lépe specifikovat komunikační jazyk a obsah lépe zaměřit na jednotlivé cílové skupiny. Zejména ve vzdělávání můžeme sledovat vynikající výsledky, protože sdělení podpořené možnostmi nových médií má většinou silnější dopad na pozornost žáků a studentů.

Vývoj je tak rychlý, až se může zdát nemožné sledovat všechny aktuální trendy. Z praktického hlediska se tak pro designéra stává opravdu důležitá pouze jediná věc a to volba správné technologii pro správný typ zařízení tak, aby maximálně využívaly své přednosti a navzájem doplňovaly své nedostatky.

Potenciál dalšího rozvoje můžeme dobře sledovat například na ekonomických ukazatelích, které dokládají, jak velké prostředky jsou celosvětově do této oblasti investovány a jak důležitý je rozvoj těchto technologií pro současnou společnost. V grafu níže je uvedena tržba za prodej her ve virtuální realitě (finance v herním průmyslu jsou velmi dobře mapované a sledované, proto jsem si zvolila právě tuto konkrétní skupinu) v bn. USD za období 2015-2019 a s odhadem na rok 2020. Zdroj © Statista 2020

Na následujících řádcích bych se nyní ráda věnovala především třem technologiím, které budu ve své práci využívat, jedná se o rozšířenou a virtuální realitu.

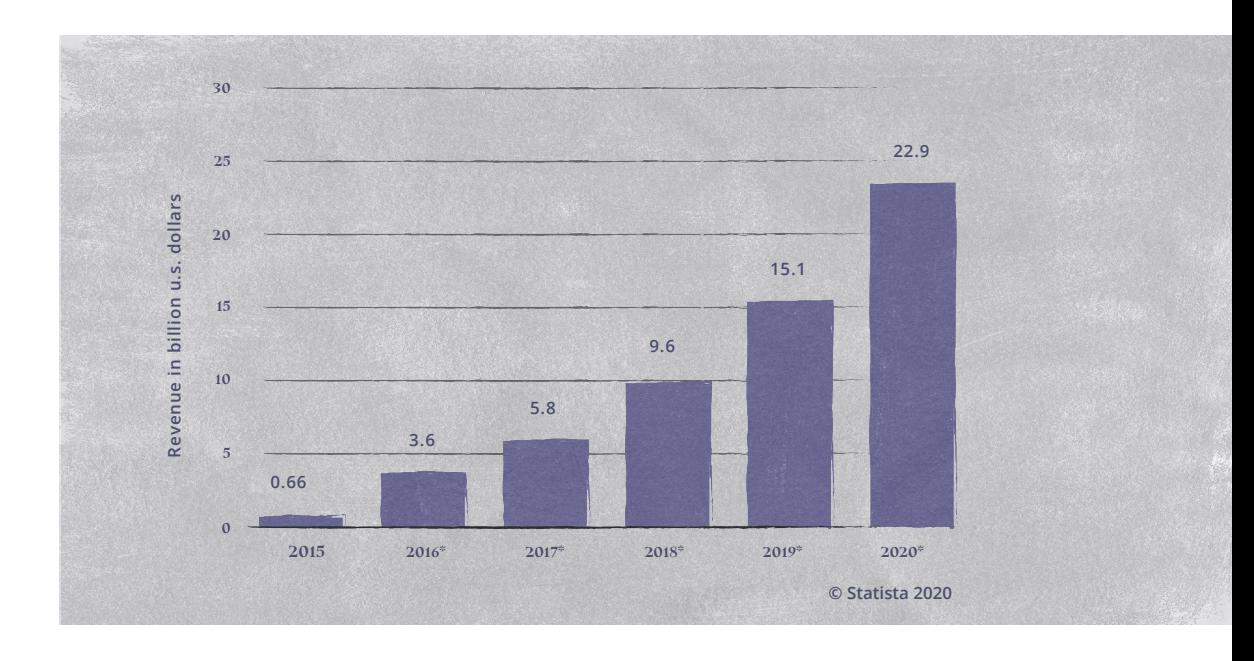

*Obr. 1: Graf tržby*

## **1.1 Virtuální realita**

Virtuální realita (dále jen zkráceně VR) a rozšířená realita spolu bývají velice často zaměňovány, ale při důkladnějším sledování vyvstávají do popředí jasné odlišnosti. I když v některých případech se mohou navzájem i prolínat. Rozšířenou realitou jsem se zabývala již výše a při srovnání s virtuální realitou se jako podstatný rozdíl jeví pojetí prostředí, ve kterém se celá scéna odehrává. Virtuální realita vytváří kompletně celý umělý prostor a uživatele od skutečného světa zcela odtrhuje. Zároveň také není závislá na reálném čase, na který proto nemusí navazovat a reagovat. Velkou nevýhodou je ovšem nákladnost drahého vybavení potřebného k dosažení věrohodné iluze. Vizualizace 3D prostoru, ve kterém se může uživatel pohybovat a interagovat, je velice náročná. Nutností je nejen audiovizuální zařízení v podobě Headsetu, ale především počítač obsahující výkonnou grafickou kartu, která celý zážitek zprostředkovává. Proto byla VR po dlouhou dobu doménou specializovaných vývojových společností, které si tyto technologie mohly dovolit a až v poslední době se dostává mezi širší publikum.

#### **1.1.1 Historie virtuální reality**

Za první objev související s virtuální realitou je považován vynález Ivana Sutherlanda a Boba Sproullema z roku 1966.

Během sedmdesátých a osmdesátých let 20. století se VR technologie staly dostupnější i pro běžné uživatele. Na tomto skoku se nejvíce podílely prudce se rozvíjející počítačové systémy. Začaly se objevovat také první virtuální světy. Za vznikem jednoho z prvních stojí Myron Kruger, který roku 1974 postavil na univerzitě v Connecticutu laboratoř zvanou "Videoplace". Laboratoř měla sloužit k vývoji rozšířené reality. Roku 1977 vytvořili vědci simulaci ulic coloradského Aspenu. Ulicemi bylo možné se procházet ve třech různých módech, letní, zimní a mnohoúhelníkový mód. První dva pracovaly s fotkami reálných ulic a mnohoúhelníkový mód byl vymodelován ve 3D prostředí. (Barnard, 2019)

Na rozšíření a zpopularizování pojmu "Virtual reality" se nejvíce podílel Jaron Lanier, který se roku 1985 podílel se svou společností VPL Research na vývoji VR goggles<sup>1</sup> a gloves<sup>2</sup>.

Devadesátá léta 20. století a první roky po přelomu letopočtu přinesly první pokusy o masové zpřístupnění VR technologie běžnému

**<sup>1</sup>**VR goggles je zařízení upevněné k hlavě a poskytující VR.

**<sup>2</sup>**Gloves nebo také Wired gloves (kabelové rukavice) sloužily ke komunikaci mezi člověkem a počítačem. Poprvé byly použity roku 1977 a následně našly uplatnění spíše v herním prostředí. Byly obtížné na ovládání a nepříliš populární, ale jednalo se o jedno z prvních cenově dostupných VR zařízení. Dnes už se jedná spíše o kultovní záležitost.

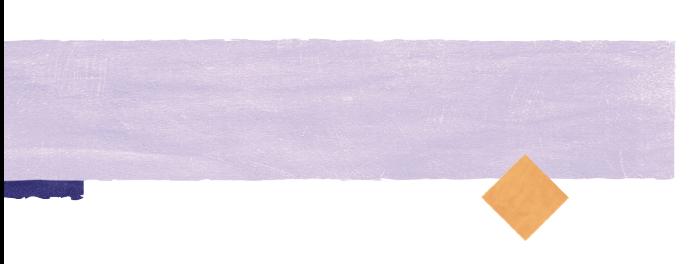

spotřebnímu uživateli, a to především na poli herního průmyslu. Hra Saga uvedla na trh první HMD brýle, které umožňovaly jednoduché sledování hlavy. Další pokusy byly spíše neúspěšné, největší vina byla přičítána nejen nedostatečným softwarům, ale také nekvalitním zobrazovacím zařízením.

První desetiletí 21. století přineslo průlom ve vývoji VR, díky vývoji nových zařízení s vyšším rozlišením, výkonnějším softwarem i hardwarem. Vývojáři tak získali mnohem účinnější nástroje pro vytvoření mnohem působivějších simulací prostředí.

V roce 2007 společnost Google spustila Street View, který umožňuje realistické zobrazení map po celém světě. V roce 2010 byl do služby implementován stereoskopický 3D režim, který snímá polohu daného zařízení. Jednalo se o jedno z prvních rozsáhlých využití 360° médií, jež jsou často využívána dodnes.

V roce 2010 debutoval Palmer Luckey s prvním prototypem Oculus Rift, který byl ale schopen pouze rotačního sledování hlavy. Na tento pokrok navázal v roce 2013 herní gigant Valve a to objevem metody omezující zpoždění a rozmazání ve VR. (Poetker, 2019)

V roce 2014 zaplavilo trh velké množství nových náhlavních souprav. A příznačně právě v tomto roce koupil za dvě miliardy dolarů Facebook Oculus. Ve stejném roce také společnost Google představila Cardboards<sup>3</sup>. Dále také FOVE přišel s inovativní soupravou umožňující sledování očí a došlo tak k odbourání nadbytečného pohybu hlavou. V řadě nových tvůrčích řešení stojí dále společnost HTC Vive, která našla způsob kvalitnějšího sledování pohybu v místnosti. Dodnes je její přínos považován za jeden z největších pokroků v oblasti VR.

Nakonec bych chtěla zmínit ještě jeden bod z historie VR, the CAVE. Jedná se o virtuální prostor, který reaguje na pohyb diváka. Je simulován za pomoci projektorů, které promítají video na tři až šest stěn místnosti ve tvaru krychle. Díky vysokému rozlišení je iluze velmi realistická. Tato technologie používá pohybových senzorů tak, aby se zobrazované video měnilo podle polohy diváka. Stejně tak je tomu i se zvukem. The CAVE používá více reproduktorů a doplňuje tak 3D video o 3D zvuk. Celý projekt byl vyvinut v laboratoři v Chicagu roku 1992. (Visbox, 2020)

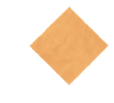

**<sup>3</sup>** Cardboard je nejlevnější způsob jak proniknout do světa VR, vyžadován je pouze Smartphone schopný spustit VR aplikaci.

## **1.2 Rozšířená realita**

Rozšířená realita (dále jen AR podle anglického výrazu Augmented reality) se v poslední době těší velké oblibě. Pro některé uživatele, zvláště mladší věkové skupiny, se AR stalo každodenní součástí života a už si ani neuvědomují, že se o rozšířenou realitu vůbec jedná. Nejen že se řady uživatelů rozrostly, ale díky dostupným a intuitivním softwarům může i neznalý laik vytvořit jednoduché a funkční AR prostředí sám. AR můžeme definovat jako interaktivní médium využívající technologií pro zobrazování digitálních prvků v reálném světě. (Kysela a Štorková, 2015)

Podle Rolanda T. Azumi je rozšířená realita systém, který má následující tři vlastnosti: 1. kombinuje se reálné prostředí a virtuální prvky

2. jsou interaktivní v reálném čase

3. virtuální prvky se zobrazují v rámci 3D prostoru reálného svět

(Ronald T. Azuma, 1997, str. 2)

Jde tedy o nástroj, kterým můžeme propojovat skutečný svět s virtuálním obsahem. Tato technologie využívá kameru zařízení, která snímá reálný obraz v reálném čase. Aplikace využívající AR tento obraz překrývá digitálními objekty a prvky, které mohou být vytvořeny ve 2D i 3D grafice, mohou být interaktivní či animované. Výsledná iluze působí na vizuální vnímání uživatele, který může nabýt dojmu, že jsou tyto prvky skutečně přítomné i v reálném prostředí. Příkladem je aplikace pro letiště Gatwick. Aplikace slouží pro usnadnění orientace v chaotické letištní hale přeplněné cestujícími a službami. Skrz kameru je snímán skutečný obraz haly, do něhož jsou vsazeny digitální prvky sloužící jako informační systém, a které mohou reagovat na potřeby uživatele v reálném čase. Efektivně a uživatelsky přívětivě je tak nahrazen zastaralý statický informační systém.

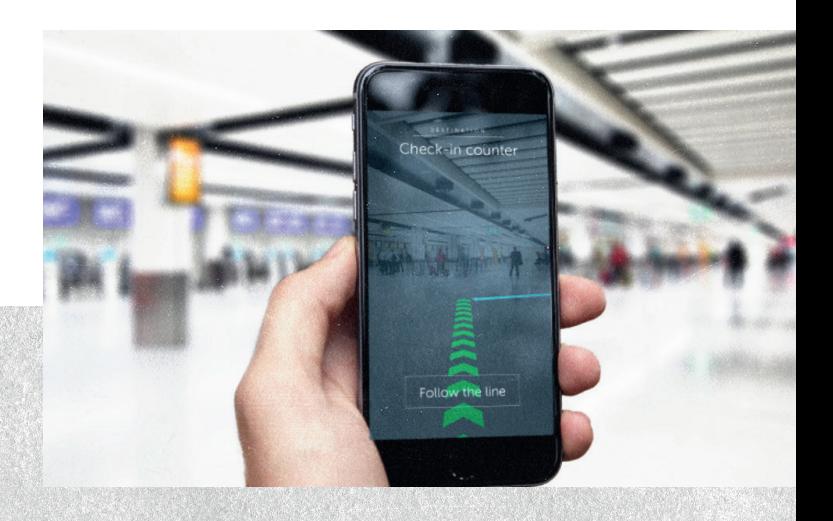

*Obr. 1: Graf tržby*

#### **1.2.1 Historie rozšířené reality**

Za počátek AR je velmi často považován objev Ivana Sutherlanda, který spolu se svým žákem Bobem Sproullem, navrhl na Harvardské univerzitě v roce 1968 první headset s virtuální realitou. Helma byla kvůli své váze připevněná ke stropu místnosti a poskytovala pohled na stěny polygonu, tedy do abstraktní místnosti. Tento objev je považován za bod vzniku virtuální reality, ale také za významný předvoj rozšířené reality, proto bych jej ráda uvedla již v této podkapitole.

Další posun AR nastal po delší pauze, až v roce 1990. Tom Caudell a David Mizzel, kolegové z výzkumného týmu firmy Boeing, tehdy pracovali na technologii, jež by ulehčila práci zaměstnancům v montážních halách. Podařilo se jim vyvinout software, který pracovníkům zobrazoval polohu klíčových kabelů.

Krátce poté, v roce 1992, vytvořil Louis Rosenburg v laboratoři USAF jeden z prvních plně funkčních systémů rozšířené reality "Virtual Fixtures". Tento systém využila armáda při výcviku pilotů letectva USA.

Za první propojení rozšířené reality a zábavního průmyslu je možné označit projekt Julie Martin, která roku 1994 představila divadlo s názvem "Dancing in Cyberspace". Scéna sestávala z tanečníků a promítaných digitálních objektů.

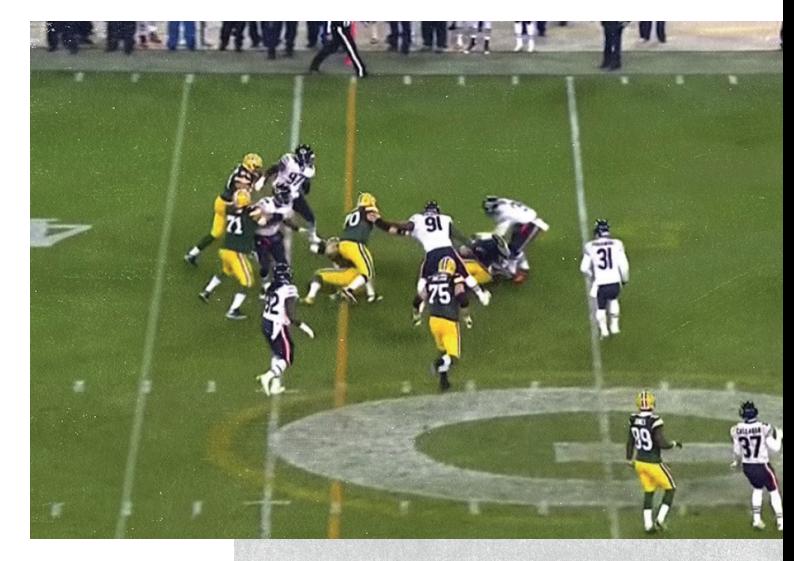

*Obr. 3: NFL Yellow Down Line*

Dalších pokroků v odvětví zábavy dosáhla AR v roce 1998, kdy skupina inženýrů navrhla infografiku žluté čáry pro Sportvision NFL (NFL Yellow Down Line). Tato technologie vzbudila u fanoušků obrovský ohlas a je užívána dodnes.

V témže roce použila kosmická loď NASA X-38 poprvé rozšířenou realitu pro navigaci. Pro zlepšení navádění lodí během zkušebních letů byla digitální data promítána přímo na přední sklo pilota.

Průlomový okamžik pro vývojáře nastal roku 2000 kdy Hirokazu Kato uvedl na trh open-source, neboli knihovnu pro vytváření AR softwarů s názvem ARToolKit. Tento nástroj pomáhal

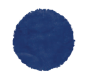

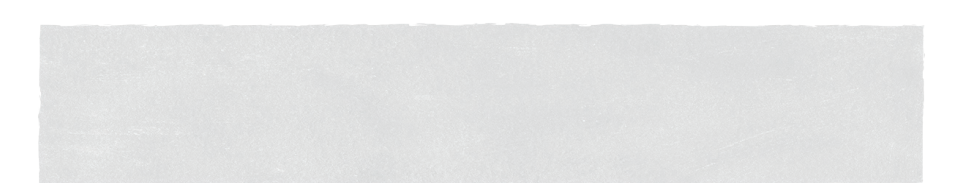

dalším vývojářům vytvářet softwarové programy s rozšířenou realitou. V dnešní době na tuto technologii navazují nejrozšířenější AR softwary jako jsou Vuforia Engine nebo ARKit. AR se tak stala přístupnější i menším vývojářům a ne pouze špičkovým týmům velkých korporací jako tomu bylo doposud. Právě této technologii můžeme přičíst zásluhu na tak rychlém nárůstu popularity AR.

O propojení AR a tištěného média se zasloužil Esquire Magazine, když se roku 2009 pokusil oživit statickou stránku tištěného časopisu.

V roce 2013 vydal Volkswagen aplikaci MARTA, která poskytla technikům podrobné pokyny k opravě stroje. Tato publikace se stala průlomovou pro použití AR v technických oborech.

S vlnou nových trendů přišla společnost Google, která roku 2014 uvedla na trh Google Glass. Na trhu se ale tyto brýle neuchytily a záhy byly v roce 2016 nahrazeny výkonnějším zařízením HoloLens společnosti Microsoft. V současné době je na trhu již druhá řada těchto brýlí, ale kvůli jejich vysoké ceně se rozhodně nejedná o běžná a široce využívaná zařízení. Jedinou opravdovou konkurenci

pro tento projekt představuje americký startup MagicLeap. Dlouhou dobu trvalo, než na svůj projekt sehnali dostatek financí, ale roku 2018 se jim to konečně podařilo. Mezi asi nejvýznamnější investory patří společnost Google a Qualcomm. Jejich hlavní výhodou oproti konkurenci je lehkost a unikátní kódovací technologie. U obou těchto nových technologií můžeme mluvit jako o smíšené realitě, protože k jejich ovládání uživateli stačí gesta a pohyb končetin. (Poetker, 2019)

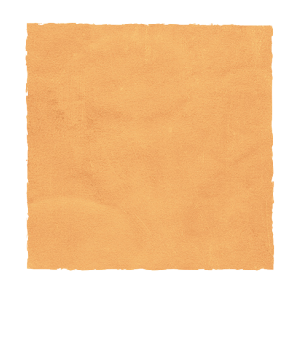

## **1.3 Nejčastěji používaná zařízení pro rozšířenou realitu**

#### **1.3.1 Hand-held displeje (chytré telefony a tablety)**

Právě mobilní zařízení zaznamenávají nejprudší rozvoj v oblasti AR. Tento fenomén můžeme přisoudit velké popularitě samotného zařízení i snadné dostupnosti aplikací podporujících AR. Proč jsou právě mobilní telefony a tablety pro AR tak přístupné? Zařízení zahrnují poměrně kvalitní kameru<sup>4</sup> s bezdrátovým připojením k internetu. Je důležité zmínit i cenovou dostupnost, jež také výrazně napomohla rozšíření zařízení.

Raphaël de Courville ovšem s tímto fenoménem nesouhlasí ve svém článku (Courville, 2020) označuje mobilní telefon jako naprosto nedostatečné médium pro tuto technologii. Přímo zmíním jeho přirovnání k počátkům filmu. První filmy byly koncipovány pouze jako divadelní hra zachycená statickou kamerou. Až odvážnější experimenty ukázaly, jak velké možnosti dalšího rozvoje a využití může toto médium nabídnout. Stejně tak je tomu i nyní s AR na mobilních telefonech. Opravdový potenciál rozšířené reality zatím zůstává skrytý za malými displeji telefonů, kde nikdy nemůže působit jako celek a zůstává roztříštěný pouze na malé části, které je zařízení schopné zobrazit.

Tak jako u prvních filmů bylo zapotřebí experimentu, aby se plně ukázal potenciál média, je tomu stejně i s AR na mobilním zařízení. Mezi úspěšné projekty, které kreativním způsobem využívají AR, patří například Hot Stepper. Tato aplikace slouží jako navigace, nepoužívá však šipky, názvy ulic ani ukazatele. Na správnou cestu nasměruje cestujícího virtuální průvodce. I když je celý koncept trochu nepraktický, jeho přínos spočívá především v průlomovém a inovativním přístupu k této nové technologii.

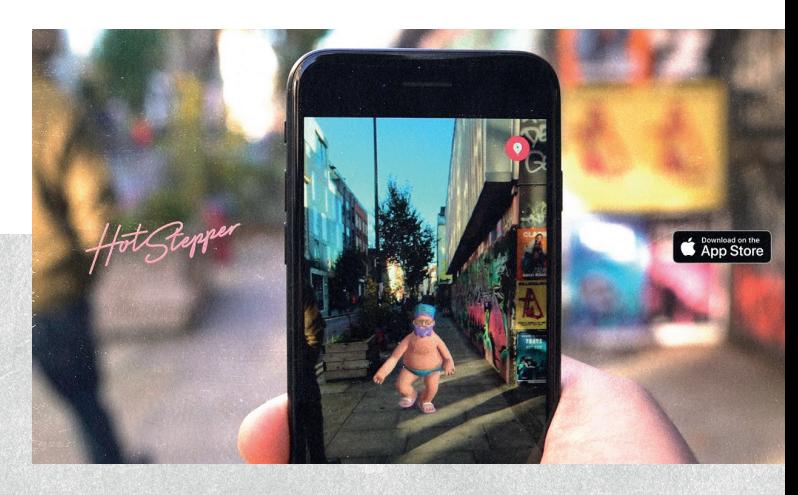

*Obr. 4: Aplikace Hot Stepper*

**<sup>4</sup>**Novější zařízení jako jsou například iPhone 11 Pro nebo Google Pixel 4 mohou nabídnout kamery, jejichž vlastnosti se úspěšně vyrovnají i poloprofesionálním fotoaparátům a kamerám.

#### **1.3.2 Heads-up displeje**

Důležitým milníkem na počátku vývoje AR bylo použití Heads-up displeje v armádním průmyslu na přelomu sedmdesátých a osmdesátých let 20. století, především se to týkalo řízení vrtulníků. Palubní desky pilotů se v té době staly nepřehlednou změtí ovládacích a informačních prvků. Díky využití Heads-up displeje se část těchto informací přenesla na přední sklo letadla a piloti tak mohli svoji pozornost zaměřit před sebe a zároveň neztratili kontrolu nad všemi ovládacími prvky. V současné době je například možné ovládat zacílení střel pomocí pohybu oka, který umí tyto displeje rozpoznat. Modelem EXTAM se proslavila česká firma, která svůj produkt prezentovala na výstavě v Las Vegas. V současné době tyto displeje využívá nejen americké letectvo a námořnictvo, ale také NASA. Můžeme mluvit o velkém technologickém úspěchu. O obou technologiích se zmiňuje web Armádní novinky. (Grohmann, 2020)

S dalším vývojem se heads-up displeje přesunuly z čelního skla přímo do helmy. Tato podoba se stále používá v leteckém průmyslu, ale nesmí se zaměňovat s populárními VR sety, v tomto případě se stále jedná o AR.

V dnešní době se na popularizaci této technologie velmi podílela společnost Mercedes, Headsup display se stal součástí jejich vozu Mercedes C-Class, který je uveden níže na obrázku.

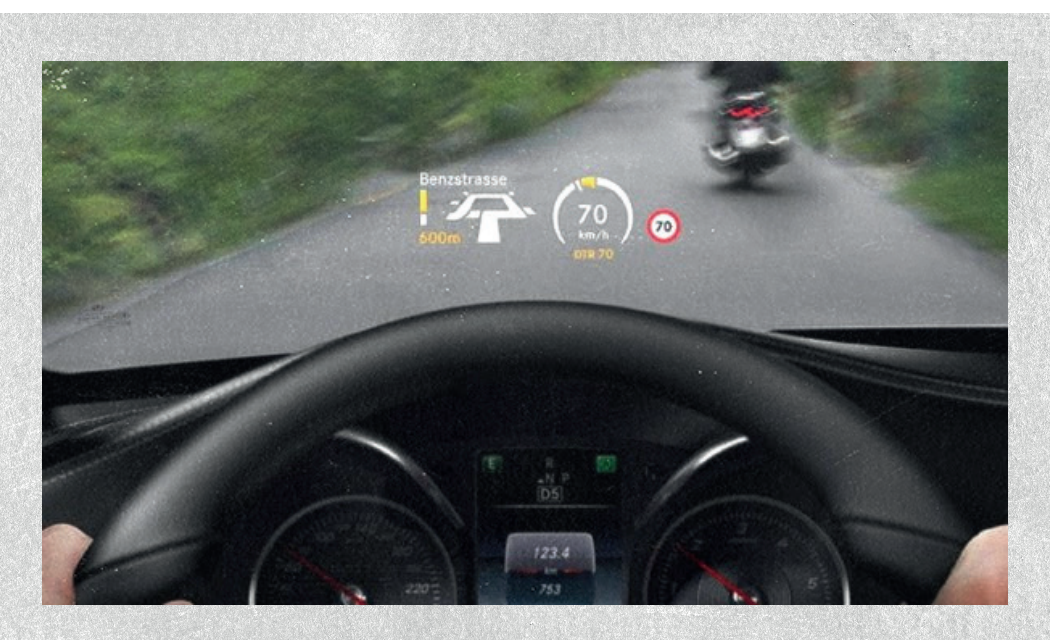

*Obr. 5: Heads-up displej vozu Mercedes C-Class*

#### **1.3.3 Head-set pro AR (neboli smart glasses)**

V dnešní době je právě na tuto technologii zaměřena největší pozornost, jak ze strany nedočkavých uživatelů, tak ze strany vývojářů. Zařízení můžeme popsat jako klasické brýle, které mají ovšem i další funkce. Můžeme rozlišovat dva druhy těchto "brýlí". Optické, které realitu žádným způsobem neinterpretují, jen se na skla brýlí promítají přidané digitální prvky, často nemají ani čočky nebo další optická zařízení. Druhý typ využívá kameru zařízení. Vidíme prostředí v reálném čase, které je snímáno kamerou zařízení a do nasnímaného videa jsou následně přidány digitální prvky. (Kore Akshay, 2020)

Mezi první skupinu, tedy brýle s optickým systémem patří také HMD brýle neboli "head-moundted display". Uživateli poskytují mnohem větší smyslový zážitek, proto kromě kvalitní optiky obsahují i třeba gyroskopy.

Za úplně první brýle tohoto druhu jsou považovány Google Glass. "Google Glass zobrazuje informace podobné hands-free formátu u smartphonů, které mohou komunikovat s internetem prostřednictvím hlasových příkazů v přirozeném jazyce. Program pro první uživatele, nazván Glass Explorer program, byl dostupný pro vývojáře a spotřebitele k testování Google Glass a pro odhadnutí, jak budou lidé chtít Glass využívat. Vstup do programu Explorer byl veřejnosti zpřístupněn 20. února 2013 a skončil 27. února 2013." (Condenárová, 2015, s.17) Kolem těchto brýlí se ale vzedmula široká vlna diskusí a velice brzy po jejich vydání byly z trhu staženy.

Dnes mezi jedny z nepokročilejších technologií v této oblasti patří Holo Lens 2 od Microsoftu. Tato technologie umožňuje uživateli vidět hologramy ve vysokém rozlišení a vzájemně s nimi reagovat. "Dotýkat se hologramů, brát je do rukou a pohybovat s nimi je přirozené, protože reagují velice podobně jako skutečné objekty." (Microsoft, 2020)

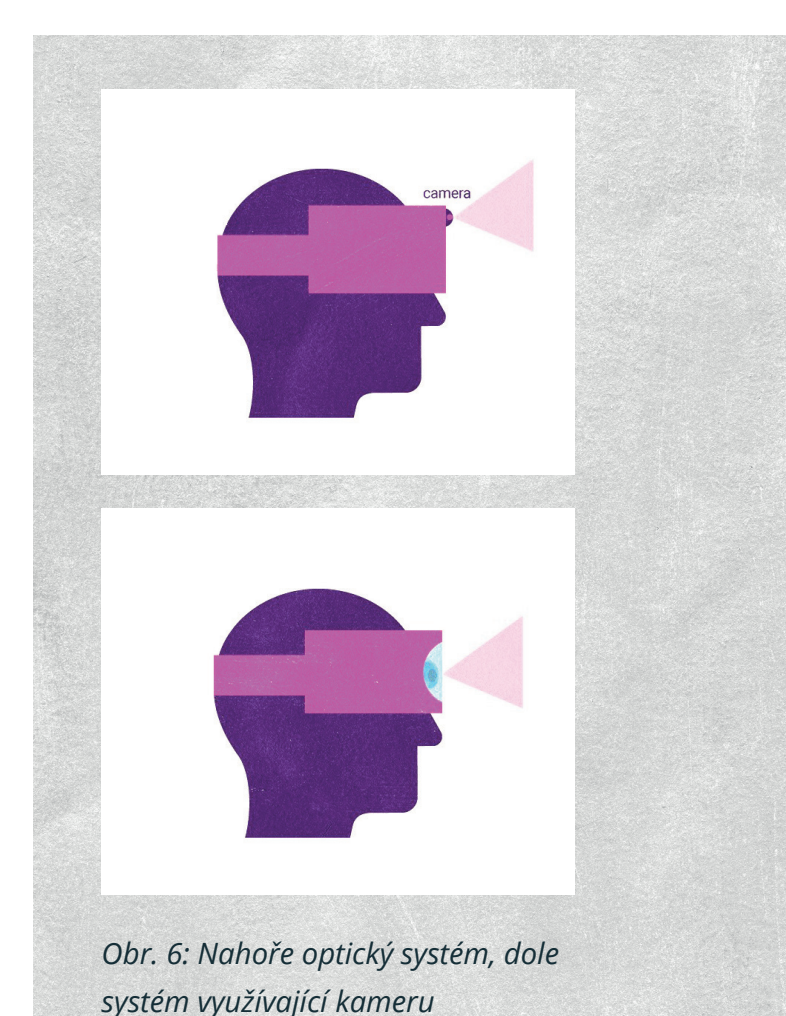

## **1.4 Marker, Markless a Location AR**

Klíčovým bodem při tvorbě rozšířené reality je způsob, jakým bude rozšířená realita vyvolána. Digitální obsah totiž musí být nějakým způsobem provázaný se skutečným prostředím. V současnosti máme na výběr ze tří základních možností postupu provázání.

#### **1.4.1 Marker AR**

Přesný český výraz pro tuto technologii není, ale ve významu se jedná o značku nebo kotvu, na kterou se objekty vážou. V tomto případě je už dopředu určeno na co se uživatel dívá. Nejprve musí zařízení rozpoznat značku, proto je důležité volit výrazné obrázky a značky, které jsou snadno detekovatelné. Většina používaných softwarů umí vyhodnotit, zda je značka dostatečně výrazná. Následně se spustí AR. Jelikož je digitální prvek přímo navázaný na pevný kotevní bod v reálném světě, je možné snímat značku ze všech stran a prohlédnout si tak například 3D model důkladně. Nejčastěji se jako kotvy či značky používají loga, plakáty, obaly nebo vizitky. Vývoj těchto značek začal čárovými kódy, na něž navázaly QR kódy. V dnešní době už ale AR značky mohou mít podobu jakéhokoliv obrázku. Za největší krok vpřed považuji možnost rozpoznání lidského obličeje, protože právě tyto značky nejvíce podpořily rozšíření AR mezi širokou veřejnost.

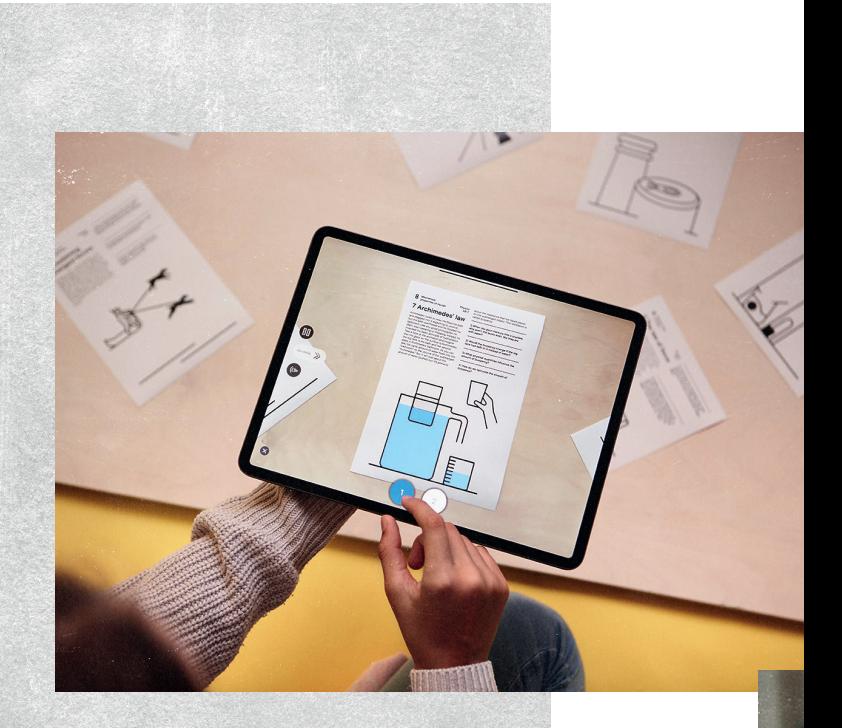

*Obr. 7: Aplikace Fyzika AR7*

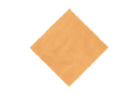

#### **1.4.2 Markless AR**

Markerless AR neboli AR nepoužívající značky. Jak už název napovídá, kotevní bod ani značka zde nejsou použity. Tento typ je více otevřený interakci s uživatelem. Jedná se třeba o aplikace, které ukazují virtuální nábytek v reálném pokoji. Uživatel může objekty přesouvat a otáčet. Některé aplikace vyžadují detekci plochy nebo rovného povrchu a výsledný dojem tak nabývá na věrohodnosti.

#### **1.4.3 Location AR**

Aplikace využívající lokaci jsou provázané s konkrétním místem. Může se jednat například o turistického průvodce městem nebo GPS navigaci. Z tohoto důvodu je nezbytné znát přesnou pozici uživatele. Nejznámější aplikací je Pokemon Go, jejíž celý princip spočívá právě na lokalizaci polohy hráče. Dalším dobrým příkladem může být již výše zmíněná aplikace pro letiště Gatwick.

Tímto bych uzavřela první kapitolu, ve které jsme se zabývali vymezením pojmů a specifikací nových médií a vybraných technologií.

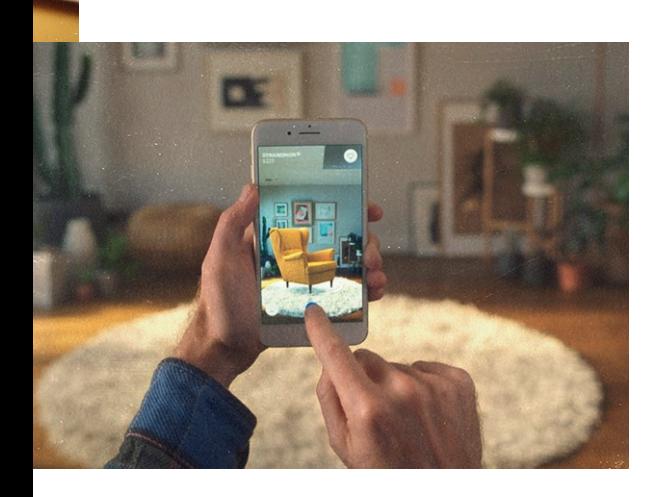

*Obr. 8: Markerless AR-aplikace Ikea place*

## **2 Technologie a postupy**

V této kapitole si blíže představíme některé technologie používané k vytvoření AR. Pokusím se specifikovat s jakými zdroji tyto technologie pracují a jaké znalosti jsou nutné pro práci s danými technologiemi. Pozornost budu směřovat spíše na ty, které jsou přístupné běžným tvůrcům a snad i laikům. V následujících řádcích se tedy seznámíme s technologiemi jako je Artivive (jež sama při práci využívám), ARFoundation a Vuforia, obě fungující přes platformu Unity.

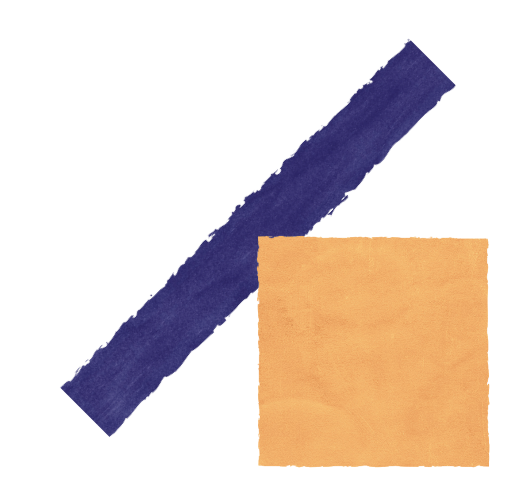

## **2.1 Unity**

Jedná se o nejrozšířenější a nejpoužívanější herní Engine5 na světě. Svoji bezkonkurenční oblibu si získal především tím, že umí obsáhnout všechny funkce a zároveň je přístupný pro velké množství platforem, stává se flexibilním. Neustále se upgraduje, takže tvůrci mají přístup k nejnovější technologii. A hlavně je zadarmo. Nabízí sice i placené rozšířené funkce, ale již ty základní mají dostatečnou podporu pro publikování a vytváření kvalitního obsahu.

Pracuje s 2D i 3D prostředím, umožňuje vytvářet

i animace, virtuální i rozšířenou realitu. Mezi nejvíce inovativní funkce pak patří virtuální a rozšířená realita. Unity pracuje s jazykem C# a upravenou verzí Java Script.

Společnost Unity Technologies svůj produkt představila roku 2005. Od té doby vznikla rozsáhlá knihovna, kterou během let utvářeli samotní vývojáři i uživatelé. Je velice přívětivá i k designérům a umělcům, a to nejen díky velice intuitivnímu prostředí, ale také díky velkému množství tutoriálů, jež jsou volně dostupné na internetu.

Unity je ale pouze spojovníkem dalších platforem, které poskytují kontrolu nad rozšířenou realitou. Pozornost jim věnuji v následujících dvou podkapitolách.

V případě, že se tvůrce rozhodně pracovat s rozšířenou realitou na platformě Unity, musí vytvořit i samotnou aplikaci v níž bude jeho projekt realizován. Pro tuto část tvorby je zapotřebí mít základní znalosti Unity. I všechny další technologie, které s Unity souvisejí, tedy Vuforia, ARKit, ARCore a AR Foundation, vyžadují spíše technické a IT schopnosti. Ale jak už jsem zmiňovala výše, díky popularitě tohoto média je možné nalézt spoustu návodů a tutoriálu volně přístupných na internetu. Poté už je zapotřebí jen trpělivost a zvídavost.

#### **2.1.1 Vuforia**

Vuforia je nejrozšířenější platformou pro vývoj AR s podporou u telefonů, tabletů a brýlí. Pracuje se zadní kamerou zařízení. Od roku 2017 byla integrována do Unity. Vuforia pracuje se sledováním a rozpoznáním cílových objektů, tato technologie není složitá na výpočet a díky tomu je velmi rychlá. Podporu má na platformě Android, iOS 11 i Windows, vytváření obsahu je snadné napříč všemi platformami. Díky intuitivnímu prostředí a velkému množství tutoriálu je tato technologie snadno přístupná i méně znalým uživatelům a je snadné si osvojit potřebné dovednosti.

Jak už bylo výše řečeno, její hlavní funkcí je rozpoznání a sledování cílových objektů. Nejedná se pouze o 2D obrázky a 3D objekty, ale nabízí celou řadu rozmanitých možností jako jsou například:

**3D modely** — Rozpoznání objektu pomocí tvaru již existujícího 3D modelu umístěného v knihovně, tento reálný objekt může být následně mapováním rozšířen o digitální obsah.

**Oblasti** — Přesné umístění digitálních prvků do reálného prostředí. Takové prostředí je ale nutné nejprve naskenovat 3D skenerem a vložit do knihovny, kde se propojuje s digitálními prvky. Nepoužívá cílových obrázků a značek.

**Více cílů** — Detekce více cílových obrázků a to i v případě, že jsou v různých rovinných plochách.

**Cíl ve válci** — Cíle zabalené do předmětů válcového tvaru. Může se jednat například o obrázek umístěný v lahvi na nápoj.

**Rovinné plochy** — Umístění obsahu na rovinné plochy jako jsou například tabulky nebo podlahy.

(Vuforia Developer Portal, 2020)

Dále si uvedeme platformy, které jsou také implementovány do Unity.

#### **2.1.2 ARKit a ARCore**

V roce 2017 vydala společnost Apple ARKit pro iOS a Google ARCore pro Android. Obdobně jako u Vuforie jde o nástroje, které umožňují přidání AR do aplikace a fungují na platformě Unity. Ale začneme-li se více zajímat o funkce a vlastnosti, které jednotlivé nástroje mají, zjistíme že Vuforia je oproti ARCore a ARKit velmi zaostalá. Jedinou výhodou může být multiplatformní podpora, kterou Vuforie nabízí. Tento problém se ale pokusila vyřešit společnost Unity balíčkem ARFoundation, ale k tomuto tématu se podrobněji dostaneme v příští podkapitole.

V čem spočívají přednosti obou velkých konkurentů Google a Apple?

#### **ARCore vyniká v těchto funkcích:**

**Sledování pohybu** — Vychází z dat získaných ze snímačů pohybu, umožňuje tak zařízení pochopit jeho polohu a pohyb vůči okolnímu světu. Tato funkce je považována za jednu z nejinovativnějších.

**Odhad světla** — Detekce světla umožňuje zařízení odhad aktuálního světla v prostředí. Díky tomu se mohou digitální prvky přizpůsobovat.

**Detekce světla** — Díky detekci přímých a výrazných světel je možné pracovat s pohybem odlesků a stínů. Se světlem umí pracovat i ARKit, ale ARCore s touto technologií přišel jako první.

**Použití kotevních bodů** — Pro umístění digitálních objektů používá kotevních bodů, které slouží ke sledování objektů, na které má být AR obsah "ukotven".

Podporu ARCore získává u zařízení Android 7 a novější. Podrobný seznam podporovaných zařízení je dostupný na oficiálních stránkách:

https://developers.google.com/ar/discover/ supported-devices

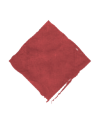

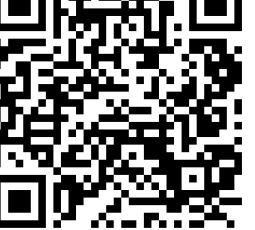

#### **Přednosti ARKit jsou:**

**People Occlusion** — Nejsem si jista, jak bych tento výraz přeložila do češtiny, proto bych ráda zůstala u anglického pojmenování. Ve své podstatě se jedná o rozpoznání lidské postavy a následné vymaskování. Díky tomu se AR obsah může nacházet před i za postavou. Zážitek se tak stává realističtější.

**Využití přední i zadní kamery** — ARKit umí pracovat se zadní kamerou, která slouží k promítání digitálního obsahu a zároveň přední kamerou, která tak umožňuje integrovat s AR prostředím prostřednictvím snímání obličeje.

**Zachycení pohybu** — Jedná se o pochopení polohy a pohybů těla jako řady kostí a kloubů, což může sloužit jako vstup do zážitku AR.

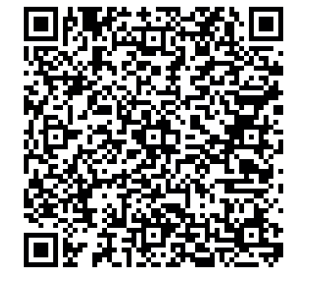

**Vícenásobná detekce obličeje** — Tato funkce může být použita například na platformě Snapchat nebo Instagram a umožňuje do AR zážitku zapojit více uživatelů.

**Environmentální porozumění** — Umožňuje zařízení detekovat všechny typy povrchů jako je země (horizontální), stěny (vertikální) nebo třeba desky (šikmé). Což vede k lepší práci s digitálními prvky, jež mohou reagovat na prostředí, ve kterém se uživatel nachází. Je to stejné i u ARCore, ale díky novým scanerům jsou zařízení Apple přesnější a rychlejší.

**Skener** — Nejnovější řada ARKit 3.5 disponuje také novým typem skeneru, který mnohonásobně urychluje a zpřesňuje detekci prostředí. Tento typ je ale zatím dostupný pouze na iPadu.

Obecně ne všechny funkce jsou ale dostupné na všech produktech Apple, kompletní seznam jednotlivých zařízení je k dispozici opět na oficiálních stránkách společnosti.

https://developer.apple.com/library/archive/documentation/ DeviceInformation/Reference/iOSDevice-Compatibility/DeviceCompatibilityMatrix/ DeviceCompatibilityMatrix.html

#### **2.1.3 AR Foundation**

Tento nástroj se zrodil v dubnu roku 2018 za účelem sjednocení obou výše zmiňovaných technologií a vývojářům se tak zpřístupnil jeden kompletní balíček v podobě AR Foundation, samozřejmě implementovaný do Unity Engine. Používá primární funkce ARKit a ARCore a připojeny byly také základní funkce Magic Leap a HoloLens<sup>6</sup>. Může se ale stát, že aplikace pro více platforem obsahuje funkce aktuálně dostupné pouze pro některé platformy. V takovém případě AR Foundation funkci připne k aplikace a aplikuje až ve chvíli, kdy to platforma umožní. Šetří tak práci navíc a stává se velice nadčasovou.

Na protější straně přikládám tabulka funkcí, které AR Foundation od jednotlivých technologií přejímá a spojuje.

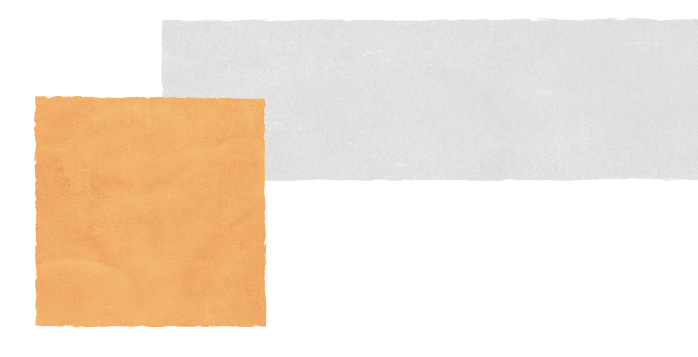

### **2.2 Artivive**

Jedná se o novou technologii umožňující designérům a umělcům propojení klasických technik s technikami digitálními. Artivive umí rozpoznat 2D objekty v reálném světě a na ně ukotvit digitální obsah. V tuto chvíli neumí pracovat s 3D objekty, ale umožňuje umisťovat 2D videa nebo obrázky do 3D sítě, čímž je možné docílit optického klamu – zdánlivé plastičnosti obsahu. Do aplikace se sice nedá nahrát video s alfa kanálem, ale je možné vyselektovat a následně odmaskovat jakýkoliv tón barvy a pracovat tak s průhledným videem. Tento bod shledávám jako obrovské plus.

Na obrázku je znázorněné, jak aplikace Artivive pracuje s přidáváním Alfa kanálu prostřednictvím selekce barvy.

Pro tvůrce je tato technologie velice intuitivní, není zapotřebí kódování ani programování jako tomu bylo u předchozích metod. Celý tento koncept běží na vlastní platformě. Designér může obsah (cílový objekt a digitální obsah) nahrát přímo na webové stránce. Divákovi potom stačí pouze aplikace dostupná v App Store nebo Google Play, kde je volně ke stažení. Bohužel v současné době je pro tvůrce tato platforma

**<sup>6</sup>**Obě technologie jsou blíže popsány v kapitole 1.2.1 o historii rozšířené reality. Do větších podrobností nebudu zabíhat, protože je ve své práci nepoužívám. Obě jsou založeny na velice specifickém softwaru, který se stává přístupnější díky AR Foundation.

## **Unity's AR Foundation Supported Features**

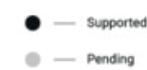

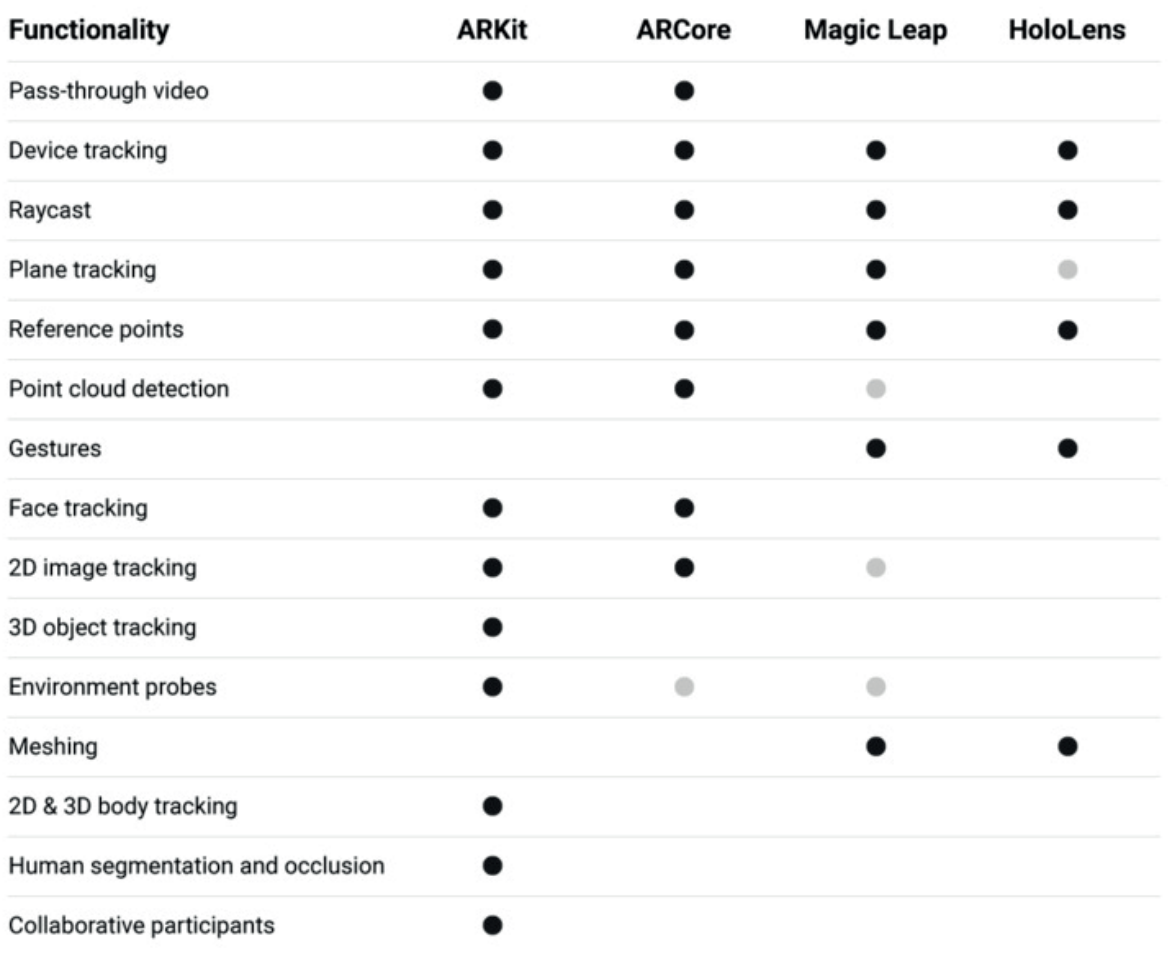

*Obr. 9: Tabulka funkcí, které AR Foundation přejímá a spojuje*

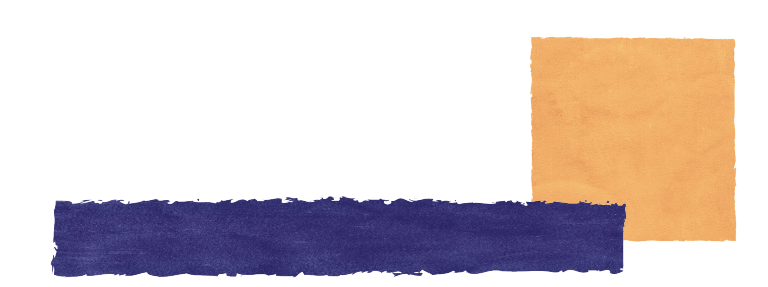

zpoplatněna, ale například studentům nabízí prvních pět (je tomu tak v současnosti, tedy k roku 2020) projekty zdarma. Mimo tuto výhodu je nutné obnovovat licenci podle časových nebo množstevních balíčků.

I samotná aplikace je velice intuitivní a uživatelsky přívětivá. Kromě samotné vizualizace je možné jednotlivé projekty šikovně provázat s odkazem na webovou stránku, Facebook a nebo nabízí uživatelům okamžité sdílení. Každý tvůrce má vytvořený profil, tak je možné si jednotlivé projekty spojovat s konkrétní osobou a sledovat celou její tvorbu. Každý projekt také nese informaci o počtu zobrazení.

Na závěr mohu konstatovat, že největší výhodu spatřuji ve snadné přístupnosti této aplikace pro tvůrce i uživatele. Za mínus bych označila omezené možnosti, které aplikace nabízí při práci s 3D objekty.

Touto kapitolou bych ráda uzavřela teoretickou část. Doufám, že se mi podařilo shrnout všechny potřebné informace, které by designér mohl při seznamování s těmito technologiemi potřebovat.

 $\rightarrow$ 

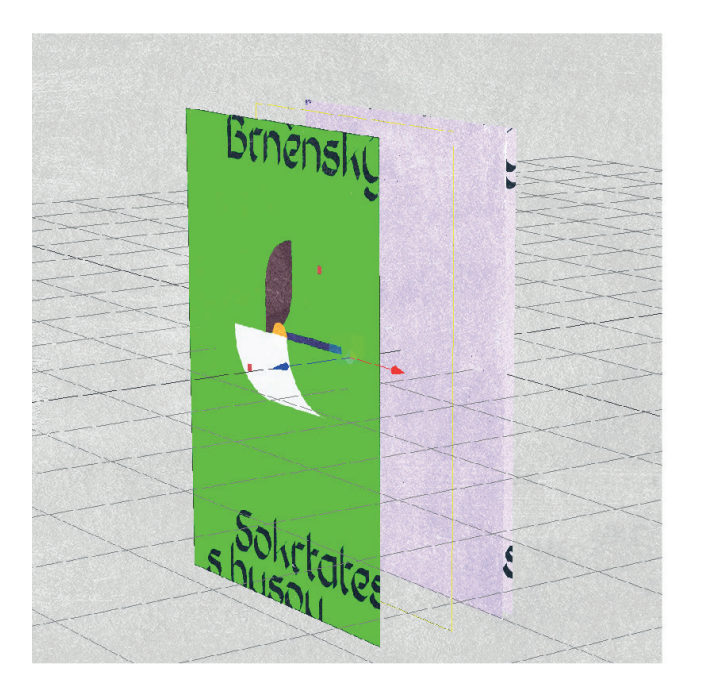

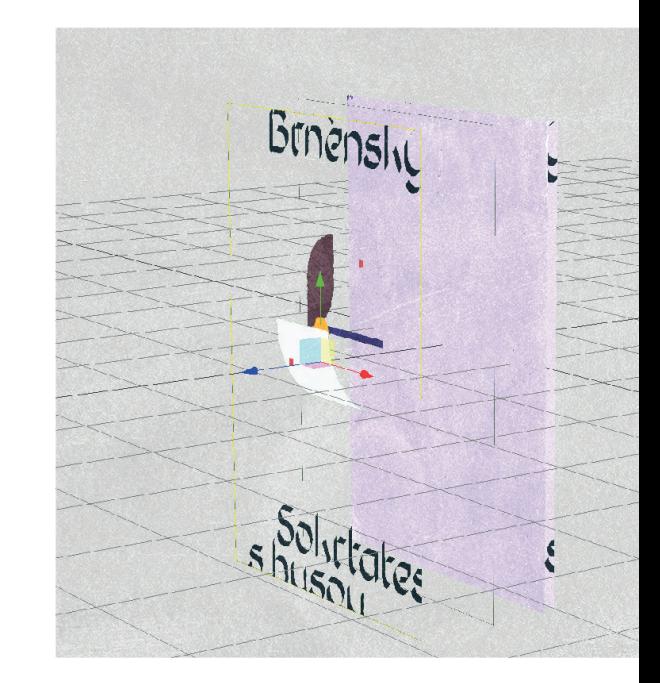

*Obr. 10: Alfa kanál v aplikaci Artivive* 

# **II. Praktická část**

**35**

## **3 První kontury aneb jak práce vznikla…**

### **3.1 Téma**

Při výběru tématu jsem měla již od počátku jasno. Od dětství mě fascinuje historie a tajemné příběhy z minulosti. Jen málokdy se mi podaří odolat možnosti vyprávět o nějakém zajímavém okamžiku z historie nebo pověsti přátelům. Proto jsem se rozhodla pro zpracování brněnských pověstí a rozšířit tak povědomí o jejich existenci u širšího publika. Jakmile jsem se ponořila do sbírání informací narazila jsem na nepřeberné množství drobných příběhů, které ale nejsou všeobecně známé. Myslím, že díky tomu by si mohly získat větší zájem jak u rodilých Brňanů, kteří o takových pověstech nikdy neslyšeli, tak u turistů. Cílová skupina se mi tak mnohonásobně rozšířila. Také se mi zdálo, že mnohem lépe než slavné, povětšinou literárně stylizované pověsti, reflektují život našich předků, protože v nich můžeme nacházet přímější souvislosti.

Hlavním zdrojem se mi stala kniha Brněnská strašidla (Roman Juránek) a Před Brněnskými hradbami (Marta Šrámková). Oba autoři čerpají z dalších zdrojů a obsah se tak pro mě stal velmi přehledným a snadno interpretovatelným. Abych se mohla zaměřit pouze na vizuální podobu projektu pracuji přímo s texty z těchto dvou knih.

Jakmile jsem si prošla všechny pověsti týkající se města, udělala jsem si jednoduchou osnovu a vybrala ty, které mi připadaly nejpikantnější, ať už kvůli příběhu nebo formě zpracování. Nakonec jsem vybrala pověsti s názvem: Brněnský Sókratés s husou, Černá Johanka Krvavá hraběnka, Děťátko se stříbrným zvonečkem a Potrestaná bezbožnost.

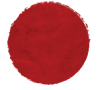

**3.2 Forma**

Jak jsem již v úvodu uvedla, interaktivní plakáty nebyli prvním cílem, který jsem si pro bakalářský projekt vybrala. Byla jsem si ale jistá, že se pokusím přiblížit část kulturního dědictví rodného Brna širšímu publiku za pomocí digitálních technologií. První myšlenky mě zavedly k aplikaci využívající rozšířenou realitu a 360° video.

Od této myšlenky jsem nakonec upustila, především kvůli nevýhodám a komplikacím, které s sebou mobilní telefon, jakožto zprostředkující médium, přináší. Displej telefonu je totiž příliš malý na to, aby diváka dostatečně vtáhl do 360° zážitku. Hlavně pokud si představíme všechny venkovní vlivy, kterým může být v exteriéru vystaven (přímé světlo, ruch ulice nebo nutnost udržení pozornosti). Je důležité nad všemi takovými vlivy přemýšlet, o to více pokud je technologie, se kterou pracujeme nová a možné nedostatky jsou četnější. Mě samotné se nejprve stalo, že jsem se nechala unést možnostmi, které rozšířená realita a 360° video přináší a zapomněla tak na koncového diváka a prostředí, ve kterém s mým projektem bude přicházet do kontaktu.

Při práci se snažím v takovýchto chvílích zpozornět a využít chybný krok tak, abych sebe i svoji práci co nejvíce posunula dopředu. Podle mého názoru, právě díky takovýmto výzvám dosahujeme největších pokroků a inovativních přístupů.

Při hledání nejlepšího využití potenciálu rozšířené reality se mi nakonec největší inspirací stala návštěva výstavy k oslavě 40. let od Sametové revoluce, která se konala v listopadu 2019 v knihovně Univerzity Tomáše Bati ve Zlíně. Zásluhy za uspořádání výstavy patří ateliéru Digitálního designu a ateliéru Grafického designu z Fakulty multimediálních komunikací. Výstava mě umožnila shlédnout na jednom místě vedle sebe nepřeberné množství plakátů a přístupů využívajících rozšířenou realitu, které jsem mohla díku tomu srovnat, pouvažovat o jejich uchopení daného tématu a vyznění pro diváka. A právě na tomto místě jsem si plně uvědomila sílu, kterou rozšířená realita na publikum má.

Pokusím se nasbírané podměty shrnout do pár vět. Jeden z přístupů zobrazoval na plakátě pouze scénu, která se ve videu naprosto proměnila a odkryla nečekané podměty. Výborně pracuje s principem skrytých detailů. Pro tento přístup jsem se nakonec i rozhodla, protože se mi tento princip líbí jako metafora k odhalování toho, co je zapomenuté v minulosti. Další přístup pracuje s plakátem jako s pozadím pro video. Jen některé části byly doplněné prostřednictvím několika vrstev videa. Díky použití více vrstev působilo video plasticky a více vystupovalo z formátu. U tohoto přístupu bych ocenila práci s fyzickým objektem (plakátem) a práci s prostorem pomocí vrstev. Negativně bych ohodnotila práce, které diváka ničím nepřekvapily a nepracovaly ani s 3D prostorem. V takovém případě je, podle mého názoru, efektivnější video nahrát na Youtube nebo jinou platformu. Další práci s nasbíranými poznatky popíšu v následujících kapitolách.

## **3.3 Cíl**

Jak již bylo zmíněno, cílem mé práce se stalo rozšíření povědomí o historickém dědictví města Brna mezi jeho obyvatele i návštěvníky a zároveň také podpořit brněnský kulturní život. Abych tohoto cíle dosáhla rozhodla jsem se využít jednu z nejnovějších přístupných technologií… rozšířenou realitu, konkrétně netradiční propojení plakátu (statické a tradiční médium) a videa (dnes plně rozšířené ale stále spíše spojené s digitálním prostorem). Dalším benefitem se stává vysoká poutavost. Rozšířená realita se v poslední době těší veliké oblibě, snadno si získává pozornost okolí.

Cílová skupina byla již specifikována, dovolím si jen doplnit, že není ohraničena ani věkem nebo pohlavím. Uživatel však musí vlastnit mobilní telefon s připojením k internetu a patřičnou aplikací (která je ovšem volně dostupná jak pro platformu iOS tak Android). Tento parametr se stává jediným limitem, který selektuje cílovou skupinu.

Konečné řešení projektu mám naplánované jako venkovní instalaci v historickém centru města. Ideálně před Místodržitelským palácem na Moravském náměstí. Kromě tohoto hlavního místa, kde by se nacházely stojany se všemi plakáty, bych ráda pracovala také s Citylighty na zastávkách MHD. Takovéto umístění shledávám velmi strategickým, protože na zastávkách

**39**

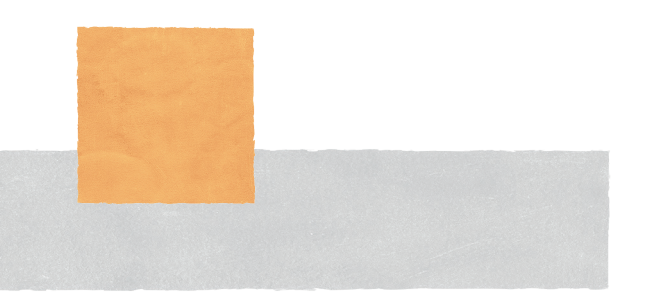

lidé tráví hodně času, zároveň je tam také střecha, která chrání plakáty před přímým sluncem a noční podsvícení.

Kromě plakátu samotného by instalace měla obsahovat také infografiku nebo návod na nasměrování uživatele ke stažení aplikace a jejímu následnému použití. Dále mapku, protože se pověsti váží ke konkrétním místům v Brně. A v neposlední řadě také úplné znění pověsti, protože celý projekt je založen na mém subjektivním ztvárnění a byla bych nerada, kdyby má interpretace zůstala nepochopena.

Jako bonus potom může vyjít i interaktivní brožurka, která poslouží reklamním a turistickým účelům nebo také série pohlednic.

## **3.4 A jak se to bude jmenovat?**

Dojít k tomu správnému názvu celého projektu, bylo velmi náročné. Potřebovala jsem najít takový tvar, aby kladl důraz na historickou část, ale zároveň působil mladě, neotřele a lákavě. Po několika myšlenkových mapách jsem dospěla k závěru, že by možná mohlo být zajímavé použít nějaký výraz z brněnského hantecu, mluvy, která je pro Brno tak typická. Vznikl tedy název "Storky ze Štatlu". Pod tímto názvem, celou sérii plakátu uvedu.

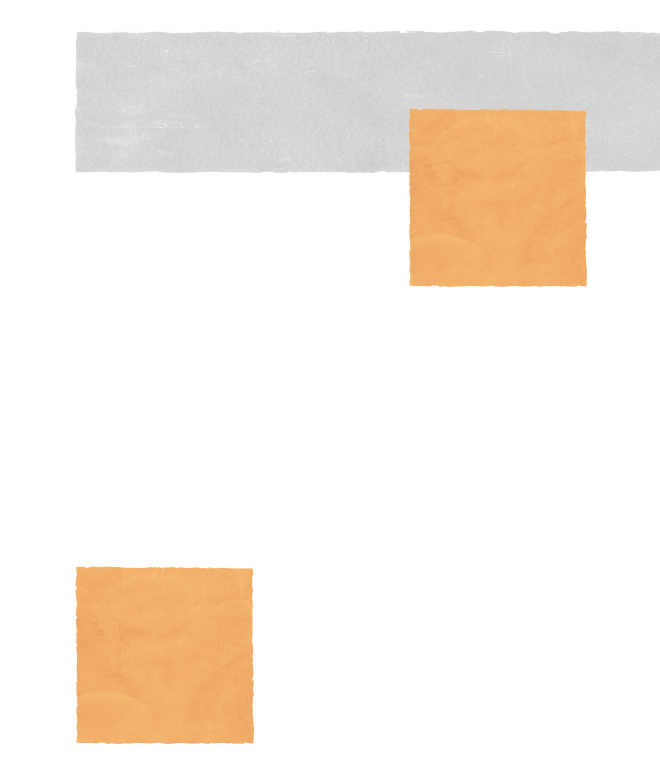

## **4 Realizace**

## **4.1 Digitální obsah**

Jakmile jsem měla jasno které pověsti budu zpracovávat, začala jsem vytvářet digitální obsah. Pro realizaci rozšířené reality jsem se rozhodla využít Artivive, protože je to nejpřístupnější platforma (jak pro tvůrce, tak pro uživatele), detaily jsem již popsala v teoretické části, viz kapitola 2.2.

Artivive poskytuje propojení obrázku nebo fotografie s digitálním 2D obsahem, který jsem byla schopná vytvořit díky znalosti programu Adobe After effects. Těžším bodem se pro mě stala tvorba zvukové stopy. Nahrávky jsem si vytvořila sama a následně sestříhala v programu Pinnacle Studio 19. Jediné, co jsem tedy k propojení těchto tří atributů potřeboval byl účet na Artivive a nachystané podklady pro zdrojový obrázek, virtuální videa se zvukovou stopou.

Jak jsem již ve čtvrté kapitole uváděla, při mém průzkumu jsem došla k závěru, že je nejlepší využít jak fyzický prostor, tak vrstvení videa. Nejprve jsem si tedy vytvořila jednu kompozici se všemi vrstvami a náležitostmi konečné scény. Následně jsem toto video rozdělila do

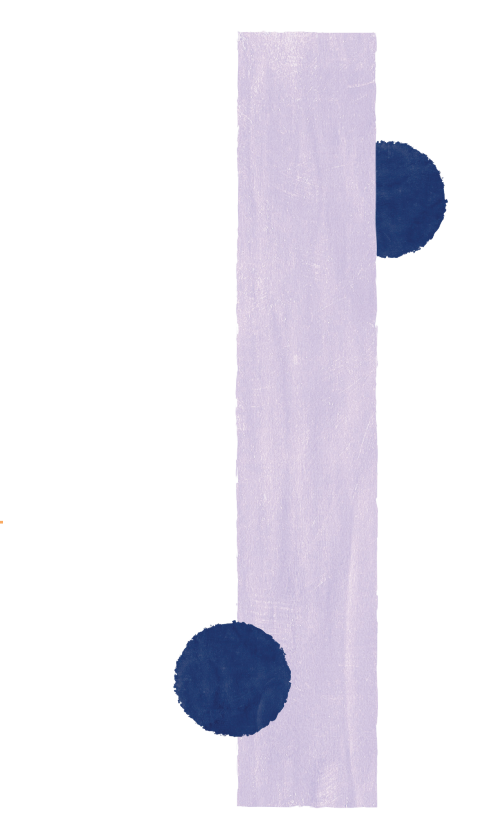

jednotlivých vrstev. Jak už bylo řečeno Artivive umí pracovat s výběrem jedné barvy, proto jsem jednotlivým vrstvám dala výrazné jednobarevné pozadí. Artivive po nahrání tuto část videa zprůhlední a umožní tak vytvořit efekt překrývajících vrstev.

## **4.2 Vizuální část**

Při tvorbě vizuálního obsahu jsem se snažila vycházet z pocitu, který ve mě pověsti vyvolávají. Trochu tajemné a magické, stále ale hravé a někdy i trochu vtipné. Většinou jsou mé asociace spojené také se čtením před spaním nebo obrázkovými knihami pro děti. I když děti nejsou má jediná cílová skupina tohoto rázu jsem se chtěla držet, v duchu konceptu "Homo ludens" tedy rozvoje schopností člověka prostřednictvím hry. Právě i proto jsem zvolila podobu hravých ilustrací s roztřepenými okraji, takže postavy a objekty působí jako vystřižené z papíru. Tento pocit ještě více podpořily různorodé textury, aplikované na různé části objektů.

Na plakátu jsou použity pouze abstraktní objekty, které se v rozšířené realitě promění v konkrétní scénu. Abstraktní kompozice je doplněná výraznou typografií, která hned napoví, o jakou pověst se jedná a více podnítí zvědavost.

Veškerá grafika je v pastelových a vybledlých barvách, tato barevná atmosféra více rozvíjí předchozí přístupy a snahy.

**4.3 Části projektu**

V této kapitole bych se chtěla zaměřit na informace spíše technického charakteru. Od výstavy plakátů, přípravu brožury až po prezentaci na sociálních sítích.

Začneme od nejstěžejnější části projektu, tedy instalace plakátů. Pro instalaci plakátu použiji kovový stojan s rámem a vsazenou kapa deskou o rozměru 700 x 1000 mm. Plakát má tradiční poměr stran (tj. přibližně 1:1,414), to znamená, že plakát bude pouze přes polovinu desky. Zbylou plochu využiji na vyobrazení mapky Brna, informaci o pověsti a stručného návodu na použití aplikace.

Pro tisk malého letáčku budu vycházet z parametrů, které se pro tento formát tiskovin nejběžněji používají. Rozměr 148x210mm, gramáž 150 g/m² a vazba V1. U pohlednic budu také využívat osvědčených postupů. Papír o gramáži 300 g/m². Volbu papíru a vazby jsem nejprve konzultovala s tiskárnou (Copy General Brno) a tyto informace vycházejí z jejich, ale i mých vlastních zkušeností.

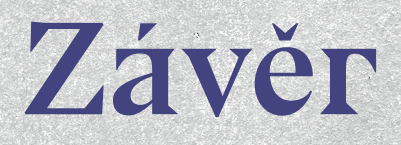

**43**

Závěr

Když se za celým projektem ohlédnu, vidím obrovskou proměnu. Dlouhé rozvahy a zkoušky všech možných cest. Nejtěžším úkolem se pro mě bezpochyby stala volba správné technologie. Jak jsem několikrát během práce zmínila, nové technologie jsou pro tvůrce často příliš lákavé a fascinující, až se někdy stane, že zapomínáme na koncového uživatele. Čím více možností v rukou máme, tím více možných komplikací musíme zvažovat. Kde se uživatel s naším produktem dostane do kontaktu? Jaké budou vnější vlivy? Můžeme plně strhnout jeho pozornost? Nebo se to pro něj stává na rušné ulici nebezpečné?

Mimoto jsem také bojovala s rozhodnutím, jestli svůj čas, který je omezený, soustředit jen na vizuální podobu projektu, nebo se mohu zaměřit i na seznámení s novou technologií. Tento bod mi přinesl asi největší obohacení. Možná to bylo i proto, že bylo tak nesnadné jednu z možností vybrat.

Velkou motivací se mi také stala představa realizovaného projektu v ulicích Brna. A v tuto chvíli se chystám udělat vše co bude v mých silách, aby se to skutečně podařilo. Strašně ráda bych totiž tyto drobné střípky z brněnské historie předala všem lidem, kteří Brnem procházejí. Ať už je to po cestě do práce, školy, nebo návštěvě z jiného kraje. A kteří si umí hrát...

Seznam použité literatury

## **Seznam použité literatury**

- [1] AZUMA, Ronald T. Home. Ronald Azuma: Home [online]. [cit. 03.06.2020] Copyright © Copyright 2011. Dostupné z: https:// www.ronaldazuma.com/
- [2] BARNARD, Dom, 2019. History of VR Timeline of Events and Tech Development. VirtualSpeech. [online]. [cit. 03.06.2020] Dostupné z: https://virtualspeech.com/ blog/history-of-vr
- [3] CONDENÁROVÁ, Michelle. Návrh interaktivní učebnice / výukové aplikace. Zlín: Univerzita Tomáše Bati ve Zlíně, 2015, 54 s. Dostupné také z: http://hdl.handle. net/10563/37350. Univerzita Tomáše Bati ve Zlíně. Fakulta multimediálních komunikací, Ateliér Digitální design. Vedoucí práce Stránský, Bohuslav
- [4] COURVILLE, Raphaël de, 2018. Why Mobile AR Matters. NEEEU Tales. Medium. [online]. Dostupné z: https://medium.com/neeeu/ why-mobile-ar-matters-4c47ac7bd64d
- [5] DEVELOPERS APPLE, 2020. ARKit. augmented reality. developers apple. . [online]. [cit. 02.06.2020] Dostupné z: https://developer.apple.com/augmented-reality/arkit/
- [6] GOOGLE DEVELOPERS, 2020. ARCore overview. Google Developers. [online]. [cit. 02.06.2020] Dostupné z: https://developers.google.com/ar/discover
- [7] GOOGLE DEVELOPERS, 2020. ARCore supported devices. Google Developers. [online]. [cit. 02.06.2020] . Dostupné z: https://developers.google.com/ar/discover/ supported-devices
- [8] GROHMANN, Jan, 2020. České virtuální brýle XTAL pro americké letectvo. Armádní Noviny. [online]. Copyright © 2018 Armadninoviny.cz [cit. 02.06.2020]. Dostupné z: https://www.armadninoviny. cz/ceske-virtualni-bryle-xtal-pro-americke- -letectvo.html?fbclid=IwAR0-F98dE1Dt1B- -DzNmzYF\_yVrxuBjDiWExvTAUAM10zGsuqb7cay\_OeuK4
- [9] JURÁNEK, Roman. Brněnská strašidla. Brno: Vakát, 2008. ISBN 978-80-903815-8-2.
- [10] KORE, Akshay, 2018. Understanding the different types of AR devices. ux design. [online]. [cit. 02.06.2020]. Dostupné z: https://uxdesign.cc/augmented-reality-device-types-a7668b15bf7a
- [11] KYSELA, Jiří a Pavla ŠTORKOVÁ. Using Augmented Reality as a Medium for Teaching History and Tourism. Procedia - Social and Behavioral Sciences [online]. 2015, 174, 926-931 [cit. 2020-01- 24]. DOI: 10.1016/j.sbspro.2015.01.713. ISSN 18770428. Dostupné z: https:// linkinghub.elsevier.com/retrieve/pii/ S1877042815007648
- [12] MICROSOFT, 2020. HoloLens2, Microsoft [online]. [cit. 2020-01-24]. Dostupné z: https://www.microsoft.com/cs-cz/hololens/ hardware
- [13] POETKER, Bridget, 2019. A Brief History of Augmented Reality (+Future Trends & Impact). Learning Hub | G2. [online]. Copyright © 2020, G2.com, Inc. All Rights Reserved. [cit. 02.06.2020]. Dostupné z: https://learn.g2.com/ history-of-augmented-reality
- [14] POETKER, Bridget, 2019. The Very Real History of Virtual Reality (+A Look Ahead). Learning Hub | G2 [online]. Copyright © 2020, G2.com, Inc. All Rights Reserved. [cit. 02.06.2020]. Dostupné z: https://learn. g2.com/history-of-virtual-reality
- [15] SKYWELL SOFTWARE, 2019. Vuforia vs ARKit vs ARcore: Choosing an Augmented Reality SDK. Medium. [online]. [cit. 02.06.2020] Dostupné z: https://medium. com/@skywellsoftware/vuforia-vs-arkit-vs- -arcore-choosing-an-augmented-reality- -sdk-194b22cd72bf
- [16] STATISTA, 2020. The Statistics Portal for Market Data, Market Research and Market Studies. statista. [online]. Copyright © Statista 2020 [cit. 02.06.2020]. Dostupné z: https://www.statista.com/statistics/499714/global-virtual-reality-gaming- -sales-revenue/
- [17] ŠKODA AUTO, 2020. ŠKODA AUTO tests video mapping: Augmented reality helps when loading pallets in Logistics. ŠKODA Storyboard. [online]. Copyright © ŠKODA AUTO a.s. 2020 [cit. 02.06.2020]. Dostupné z: https://www.skoda-storyboard.com/en/ press-releases/skoda-auto-tests-video- -mapping-augmented-reality-helps-when- -loading-pallets-in-logistics/
- [18] ŠRÁMKOVÁ, Marta. Před brněnskými hradbami. Vyd. 2. Ilustroval Jana BRANÁ. Brno: Doplněk, 2004. ISBN 80-7239-161-5.
- [19] UNITY, 2020. what is a game engine. Unity. [online]. Copyright © 2020 Unity Technologies [cit. 03.06.2020]. Dostupné z: https://unity3d.com/ what-is-a-game-engine
- [20] VISBOX, 2020. CAVE Systems. Visbox, Inc. [online]. [cit. 03.06.2020] Dostupné z: http://www.visbox.com/products/cave/
- [21] VUFORIA ENGINE TEAM, 2020. Vuforia Developer Portal. [online]. Copyright © Copyright 2020 PTC [cit. 03.06.2020]. Dostupné z: https://developer.vuforia. com/
- [22] WERNER, Roman, 2020. Co přinese rozšířená realita do zdravotnictví, výroby a stavebnictví. System On Line. [online]. Copyright © 2001 [cit. 02.06.2020]. Dostupné z: https://m.systemonline.cz/ it-reseni-pro-stavebnictvi/co-prinese-rozsirena-realita-do-vyroby-a-stavebnictvi.htm

Seznam obrázků

## **Seznam obrázků**

#### Obrázek

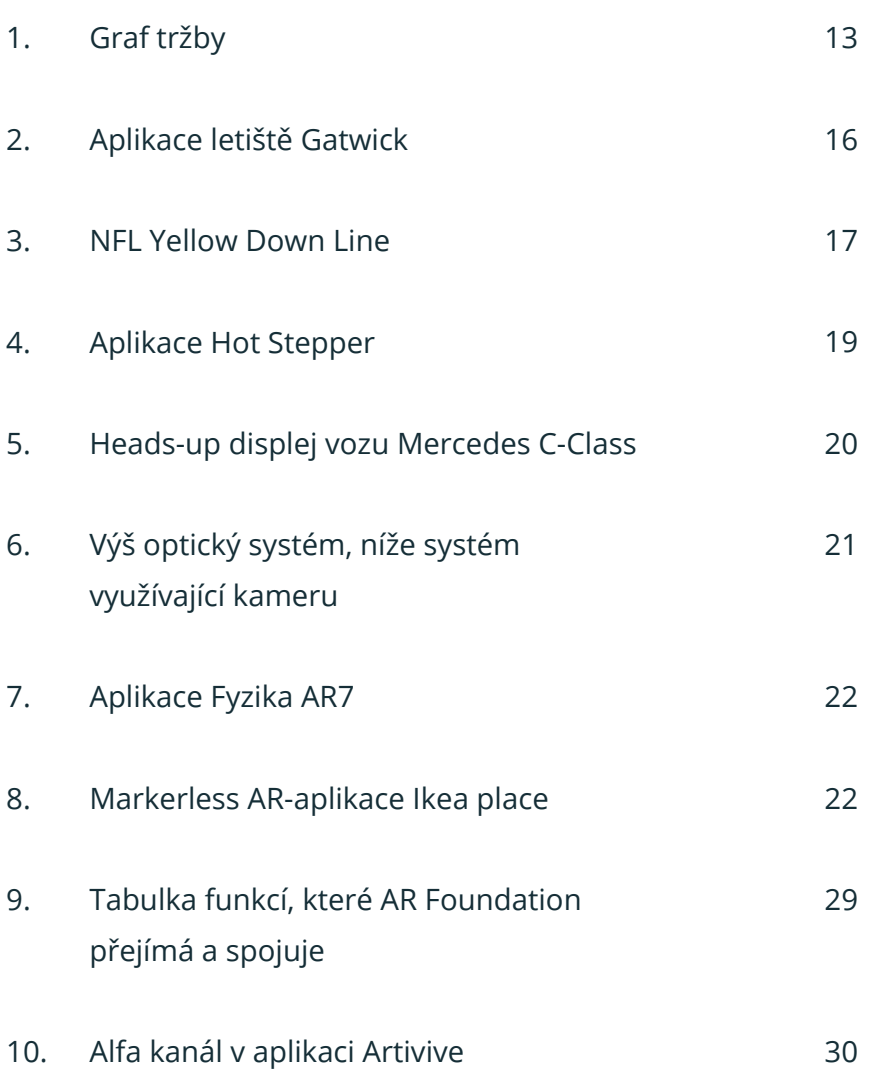

## **Památka v digitálním světě**

#### **Bakalářská práce Barbora Magulová**

Univerzita Tomáše Bati ve Zlíně Fakulta multimediálních komunikací ateliér Digitální design

Vedoucí práce: MgA. Václav Ondroušek

Oponentura: Mgr. Vít Jakubíček

**2020**

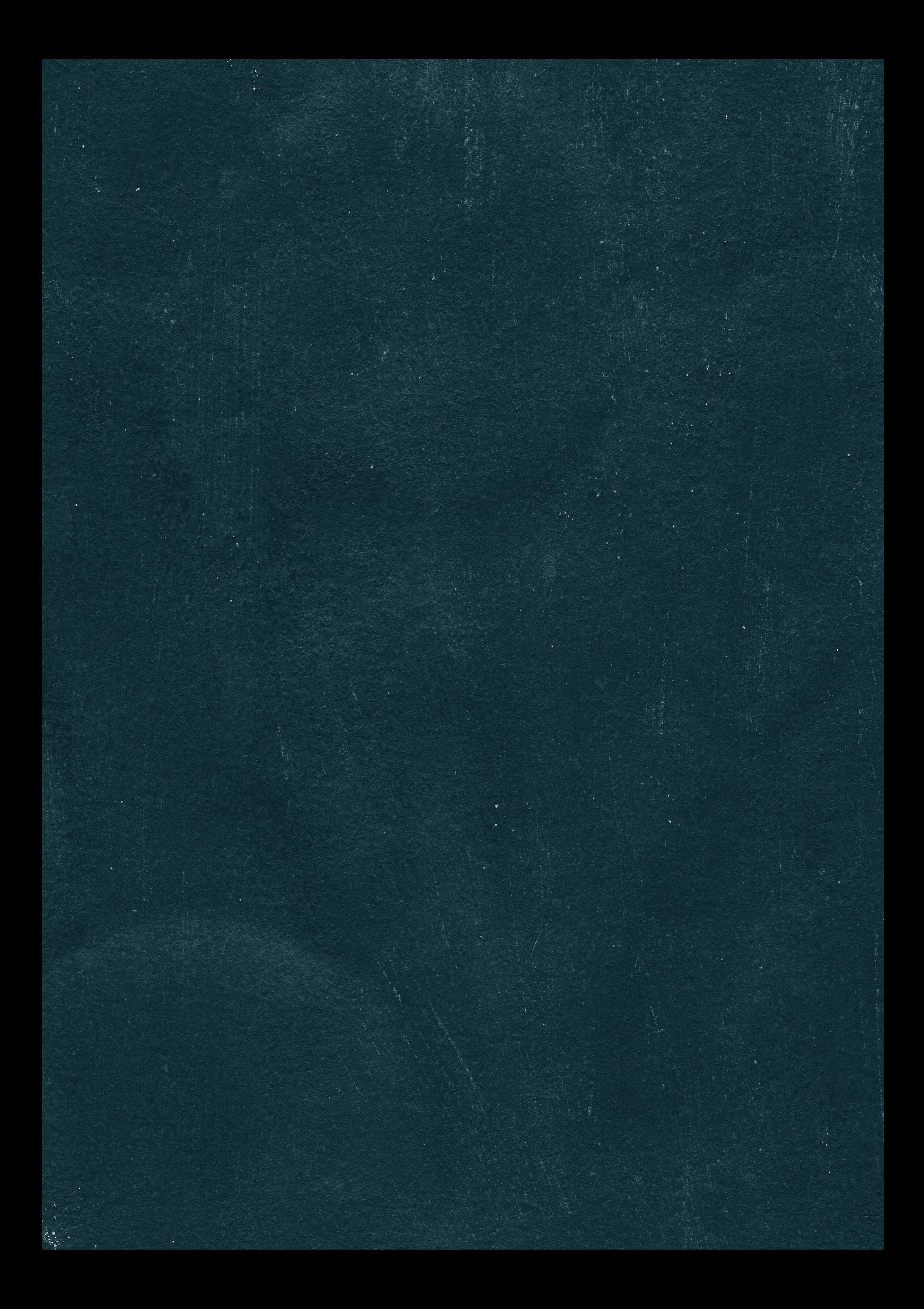